PNG Delphi Gustavo Daud

Introduction to PNG Delphi

This is PNG Delphi version 1.56 documentation (this version is a major rewrite intended to replace the previous version, 1.2). Improvements in this new version includes:

- This new version allows the programmer to not use Delphi heavy units which will greatly reduce the size of the final executable. Read more about this feature here.
- Most, if not all, Portable Network Graphics features as <u>CRC</u> checking are now fully performed.
- Error on broken images are now better handled using new exception classes.
- The images may be saved using interlaced mode also.
- Transparency information won't be discarted after the image is loaded any more.
- Most of the images are decoded much faster now.
- The images will be better encoded using fresh new algorithms.
- IMPORTANT! Now transparency information is used to display images.

Most of the settings may be changed in the pngimage.pas unit by changing define triggers. Read more about define triggers <u>here</u>.

#### Using the component ...

The component by default self integrates to TPicture class when included in the main unit uses clause.

All you have to is to copy all files to directory acessible in the search path and include pngimage to the uses.

See you to integrate with delphi / c++ builder ide in this help file.

#### Components > TPNGButton

TPNGButton is a really simple button component (like delphi TBitBtn) that becomes more powerful with support for png images.

This way developers may implement it, for instance, in common TToolBars to make the toolbar buttons look much better with support for png images, especially with alpha transparency since they look nice in any background.

**Important:** In order to use this component you must manually install pngextra.pas into delphi / c++ builder ide. To do so, follow the "Installing the Component" guideline.

| PNG Delphi                                   |                                             |  |
|----------------------------------------------|---------------------------------------------|--|
| Gustavo Daud                                 | PNGButton > Properties > Font               |  |
|                                              | Trobuton > Tropenes > Tom                   |  |
|                                              |                                             |  |
|                                              |                                             |  |
|                                              |                                             |  |
|                                              |                                             |  |
|                                              |                                             |  |
|                                              |                                             |  |
|                                              |                                             |  |
|                                              |                                             |  |
|                                              |                                             |  |
|                                              |                                             |  |
|                                              |                                             |  |
|                                              |                                             |  |
|                                              |                                             |  |
| Sets the font used to display the caption    |                                             |  |
|                                              |                                             |  |
| property Font: TFont;                        |                                             |  |
| Description                                  |                                             |  |
| Sets the font property to change the font th | at is used to draw the <u>caption</u> text. |  |
|                                              |                                             |  |
|                                              |                                             |  |
|                                              |                                             |  |
|                                              |                                             |  |
|                                              |                                             |  |
|                                              |                                             |  |
|                                              |                                             |  |
|                                              |                                             |  |
|                                              |                                             |  |
|                                              |                                             |  |
|                                              |                                             |  |
|                                              |                                             |  |
|                                              |                                             |  |
|                                              |                                             |  |
|                                              |                                             |  |

| Pl | NG    | D  | el | ph | Ì |
|----|-------|----|----|----|---|
| Gu | Istav | 10 | Da | Ud |   |

Components > TPNGButton > Properties > ButtonLayout

Sets the button image / text orientation to use.

type TPNGButtonLayout = (pbsImageAbove, pbsImageBellow);
property ButtonLayout: TPNGButtonLayout;

# Description

When this property is set to pbsImageAbove the image in the button is displayed above the text; pbsImageBellow is otherwise.

li.

| PNG Delphi                                    |                                                     |           |
|-----------------------------------------------|-----------------------------------------------------|-----------|
| Gustavo Daud                                  |                                                     | · Conting |
|                                               | <u>– Components &gt; TPNGButton &gt; Properties</u> |           |
|                                               |                                                     |           |
|                                               |                                                     |           |
|                                               |                                                     |           |
|                                               |                                                     |           |
|                                               |                                                     |           |
|                                               |                                                     |           |
|                                               |                                                     |           |
|                                               |                                                     |           |
|                                               |                                                     |           |
|                                               |                                                     |           |
|                                               |                                                     |           |
|                                               |                                                     |           |
|                                               |                                                     |           |
| Sets the button text to                       | be displayed.                                       |           |
| property Caption: Stri                        | ing;                                                |           |
|                                               | С,                                                  |           |
| <b>Description</b><br>Change this property to | o set the text that is displayed over the buttor    | 1.        |
|                                               |                                                     |           |
|                                               |                                                     |           |
|                                               |                                                     |           |
|                                               |                                                     |           |
|                                               |                                                     |           |
|                                               |                                                     |           |
|                                               |                                                     |           |
|                                               |                                                     |           |
|                                               |                                                     |           |
|                                               |                                                     |           |
|                                               |                                                     |           |
|                                               |                                                     |           |
|                                               |                                                     |           |

Sets the image displayed on the button.

property ImageNormal: TPNGObject;

## Description

Sets the main image displayed on the button. If the respective properties are set, this image may be replaced by <u>ImageDown</u> when the button is being pressed or <u>ImageOver</u> when the cursor is over the button, otherwise this is used for all states. When the <u>Enabled</u> property is false, the components creates an transparent version of this image to make it look like disabled.

| PN  | G   | D | el | pl   | n) |
|-----|-----|---|----|------|----|
| Gus | iay | 0 | Da | 1 (c |    |

# Components > TPNGButton > Properties > ImageDown

Sets the image displayed when the button is pressed.

property ImageDown: TPNGObject;

# Description

If this property is set, the image assigned to this property is displayed when the button is pressed. Otherwise the component used <u>ImageNormal</u>.

| PI | ١G  | D  | el | phi |  |
|----|-----|----|----|-----|--|
| Gu | sta | vo | Da | ud  |  |

# Components > TPNGButton > Properties > ImageOver

Sets the image displayed when the mouse cursor is over the button.

property ImageOver: TPNGObject;

# Description

If this property is set, the image assigned to this property is displayed when the mouse cursor is over the button.

//.

Otherwise the component used <u>ImageNormal</u>.

| Pl | NG   | i D | e  | p   | 'n |
|----|------|-----|----|-----|----|
| GI | sita | NO) | Da | 110 | 1  |

# Components > TPNGButton > Properties > Enabled

Sets if the button is enabled or disabled

property Enabled: Boolean;

# Description

This is a regular vcl property. When enabled is false the button can not be pressed and its visual is changed by a disabled version of the <u>ImageNormal</u> image.

| NG Delphi                                     |                                                                   |       |
|-----------------------------------------------|-------------------------------------------------------------------|-------|
| Sustavo Daud                                  | – Components > TPNGButton > Properties > ButtonStyle              |       |
|                                               | - Components > Tradbutton > Troperties > Duttonstyle              |       |
|                                               |                                                                   |       |
|                                               |                                                                   |       |
|                                               |                                                                   |       |
|                                               |                                                                   |       |
|                                               |                                                                   |       |
|                                               |                                                                   |       |
|                                               |                                                                   |       |
|                                               |                                                                   |       |
|                                               |                                                                   |       |
|                                               |                                                                   |       |
|                                               |                                                                   |       |
|                                               |                                                                   |       |
|                                               |                                                                   |       |
|                                               |                                                                   |       |
| Sets the button type to                       | use.                                                              |       |
| type TPNGButtonStyle<br>property ButtonStyle: | le = (pbsDefault, pbsFlat);<br>: TPNGButtonStyle;                 |       |
| Description                                   |                                                                   |       |
| How the button is draw                        | wn. Windows default button style (pbsDefault) or flat style (pbsF | lat). |
|                                               |                                                                   |       |
|                                               |                                                                   | 1     |
|                                               |                                                                   |       |
|                                               |                                                                   |       |
|                                               |                                                                   |       |
|                                               |                                                                   |       |
|                                               |                                                                   |       |
|                                               |                                                                   |       |
|                                               |                                                                   |       |
|                                               |                                                                   |       |
|                                               |                                                                   |       |
|                                               |                                                                   |       |
|                                               |                                                                   |       |
|                                               |                                                                   |       |
|                                               |                                                                   |       |

| PNG Delphi<br>Gustavo Daud |                                                              |    |
|----------------------------|--------------------------------------------------------------|----|
|                            |                                                              |    |
|                            | - <u>Components &gt; TPNGButton &gt; Events &gt; OnClick</u> |    |
|                            |                                                              |    |
|                            |                                                              |    |
|                            |                                                              |    |
|                            |                                                              |    |
|                            |                                                              |    |
|                            |                                                              |    |
|                            |                                                              |    |
|                            |                                                              |    |
|                            |                                                              |    |
|                            |                                                              |    |
|                            |                                                              |    |
|                            |                                                              |    |
|                            |                                                              |    |
|                            |                                                              |    |
|                            |                                                              |    |
| Called when the user cl    | licked on the button                                         |    |
| event OnClick(Sender:      | : TObiect)                                                   |    |
|                            |                                                              |    |
| <b>Description</b>         | an ana anto colled a bar the near has alighed an the button  | _  |
| I HIS IS THE MOST COMMO    | on property called when the user has clicked on the buttor   |    |
|                            |                                                              | 1. |
|                            |                                                              | 1. |
|                            |                                                              | 1. |
|                            |                                                              | 1. |
|                            |                                                              | 1. |
|                            |                                                              | 1. |
|                            |                                                              | 1. |
|                            |                                                              | 1. |
|                            |                                                              | 1. |
|                            |                                                              | 1. |
|                            |                                                              | 1. |
|                            |                                                              | 1. |
|                            |                                                              | 1. |
|                            |                                                              | 1. |
|                            |                                                              | 1. |

|   | PNG Delphi                                                                  |
|---|-----------------------------------------------------------------------------|
|   | Gustavo Daud                                                                |
|   | Components > TPNGButton > Events > OnDblClick                               |
|   |                                                                             |
|   |                                                                             |
|   |                                                                             |
|   |                                                                             |
|   |                                                                             |
|   |                                                                             |
|   |                                                                             |
|   |                                                                             |
|   |                                                                             |
|   |                                                                             |
|   |                                                                             |
|   |                                                                             |
|   |                                                                             |
|   | Called when the user clicked twice on the button                            |
|   | event OnDblClick(Sender: TObject)                                           |
|   |                                                                             |
|   | <b>Description</b><br>Called when the user has clicked twice on the button. |
|   | Survey when the user has checked twice on the Suton.                        |
|   |                                                                             |
|   |                                                                             |
|   |                                                                             |
|   |                                                                             |
|   |                                                                             |
|   |                                                                             |
|   |                                                                             |
|   |                                                                             |
|   |                                                                             |
|   |                                                                             |
|   |                                                                             |
|   |                                                                             |
|   |                                                                             |
|   |                                                                             |
| 1 |                                                                             |

| PI | 10 | 9  | D | el | pł | U |
|----|----|----|---|----|----|---|
| Gu | st | av | 0 | Da | ud |   |

Components > TPNGButton > Events > OnMouseDown

Called when the user pressed one of the mouse buttons over the image.

type TMouseButton = (mbLeft, mbRight, mbMiddle); type TShiftState = set of (ssShift, ssAlt, ssCtrl, ssLeft, ssRight, ssMiddle, ssDouble); event OnMouseDown(Sender: TObject; Button: TMouseButton; Shift: TShiftState; X, Y: Integer);

# Description

Called when the user has pressed one of the mouse buttons while over the image. *Button* is the button that the user has pressed; *shift* contains the state of other keys that the user has pressend and finally *X* and *Y* are the position relative to the button upper-left boundaries that the user pressed the mouse button on

Components > TPNGButton > Events > OnMouseUp

Called when the user released the mouse button on the image.

type TMouseButton = (mbLeft, mbRight, mbMiddle); type TShiftState = set of (ssShift, ssAlt, ssCtrl, ssLeft, ssRight, ssMiddle, ssDouble); event OnMouseUp(Sender: TObject; Button: TMouseButton; Shift: TShiftState; X, Y: Integer);

#### Description

Called when the user has released the button button after having pressed over the button. *Button* is the button that the user has pressed; *shift* contains the state of other keys that the user has pressend and finally *X* and *Y* are the position relative to the button upper-left boundaries that the user pressed the mouse button on.

See also <u>OnMouseDown</u>.

Components > TPNGButton > Events > OnMouseMove

Called when the user is moving the mouse cursor on the button area.

type TMouseButton = (mbLeft, mbRight, mbMiddle); type TShiftState = set of (ssShift, ssAlt, ssCtrl, ssLeft, ssRight, ssMiddle, ssDouble); event OnMouseMove(Sender: TObject; Shift: TShiftState; X, Y: Integer);

#### Description

This event is called whenever the mouse cursor has moved while over the button (or while it has pressed the button over the control and is dragging it).

*shift* contains the state of keys that the user has pressend and *X* and *Y* are the position relative to the button upper-left boundaries that the user pressed the mouse button on.

Components > TPNGObject

This is the main object for the component. By default it's derived from *TGraphic* in order to integrates with Delphi and to be able to be used with TPicture, TImage and many others. To gain access to when using *TImage* or *TPicture*, typecast the TImage.Picture.Graphic or TPicture.Graphic to TPNGObject. The object provides access to some interesting and important features.

Components > TPNGObject > Properties > AlphaScanline

Provides pointer to direct access to alpha information

property AlphaScanline[const Index: Integer]: pByteArray;

## Description

Some kind of *Portable Network Images* also provides transparency information. This allows the images to be draw on the screen with transparent parts by blending the foreground against the background using the value provided. <u>Scanline</u> property provides direct access to image contents and AlphaScanline provides direct access to the image transparency.

It's important to know that only when <u>ColorType</u> is COLOR\_RGBALPHA or COLOR\_GRAYSCALEALPHA *AlphaScanline* is valid. For other color types, this property will return **nil**.

The data in the pointer received will be always an array of bytes with the same size as the image width meaning that each byte represents the transparency for the correspondent position starting from 0 (totally transparent) to 255 (opaque).

| PI | JG   | D  | el | pł | IJ |
|----|------|----|----|----|----|
| Gu | stav | 10 | Da | ud |    |

# Components > TPNGObject > Properties > Canvas

Allows access to direct paint into the PNG image using Windows GDI.

**variable** Canvas: TCanvas;

# Description

Use the canvas property to draw using regular GDI tools into the PNG image. For more information on these tools, check Delphi TCanvas help.

/1.

Note

Since this is Delphi specific, this won't work when <u>VCL use is disabled</u>.

| PN  | G     | D | el | pl   | nİ |
|-----|-------|---|----|------|----|
| Gus | italy | 0 | Da | 1 (c |    |

# Components > TPNGObject > Properties > Chunks

Returns pointer to a object containg the list with all chunks.

property Chunks: <u>TPNGList;</u>

# Description

This is the property which allows accessing all individuals <u>chunks</u> inside a *Portable Network Graphics* image.

Components > TPNGObject > Properties > CompressionLevel

Compression level when saving the image.

type TCompressionLevel = 0..9;
property CompressionLevel: TCompressionLevel;

# Description

To save images, currently *Portable Network Graphics* uses a compression technique called ZLIB. ZLIB allows setting the compression level when compressing images, this allows smaller data but with some speed lost. Set this property to a higher value to compress better and to a low value to compress fastest.

/1.

|                                                                           | NG Delphi                                     |                                                |   |
|---------------------------------------------------------------------------|-----------------------------------------------|------------------------------------------------|---|
| Returns if the image is empty.<br>property Empty: Boolean;<br>Description | iustavo Daud                                  | Components > TDNCObject > Dyenerties > Empty   | _ |
| property Empty: Boolean;<br>Description                                   |                                               | - Components > TPNGODJect > Properties > Empty | y |
| property Empty: Boolean;<br>Description                                   |                                               |                                                |   |
| property Empty: Boolean;<br>Description                                   |                                               |                                                |   |
| property Empty: Boolean;<br>Description                                   |                                               |                                                |   |
| property Empty: Boolean;<br>Description                                   |                                               |                                                |   |
| property Empty: Boolean;<br>Description                                   |                                               |                                                |   |
| property Empty: Boolean;<br>Description                                   |                                               |                                                |   |
| property Empty: Boolean;<br>Description                                   |                                               |                                                |   |
| property Empty: Boolean;<br>Description                                   |                                               |                                                |   |
| property Empty: Boolean;<br>Description                                   |                                               |                                                |   |
| property Empty: Boolean;<br>Description                                   |                                               |                                                |   |
| property Empty: Boolean;<br>Description                                   |                                               |                                                |   |
| property Empty: Boolean;<br>Description                                   |                                               |                                                |   |
| property Empty: Boolean;<br>Description                                   |                                               |                                                |   |
| property Empty: Boolean;<br>Description                                   |                                               |                                                |   |
| Description                                                               | Returns if the image is                       | empty.                                         |   |
| Description                                                               | property Empty: Boo                           | ean:                                           |   |
| Description Returns if the image contains any data or not.                |                                               |                                                |   |
|                                                                           | <b>Description</b><br>Returns if the image of | ontains any data or not                        |   |
|                                                                           | ite inage e                                   |                                                |   |
|                                                                           |                                               |                                                |   |
|                                                                           |                                               |                                                | • |
|                                                                           |                                               |                                                |   |
|                                                                           |                                               |                                                |   |
|                                                                           |                                               |                                                |   |
|                                                                           |                                               |                                                |   |
|                                                                           |                                               |                                                |   |
|                                                                           |                                               |                                                |   |
|                                                                           |                                               |                                                |   |
|                                                                           |                                               |                                                |   |
|                                                                           |                                               |                                                |   |
|                                                                           |                                               |                                                |   |
|                                                                           |                                               |                                                |   |

| Pl | ١G  | D  | el | ph | l |
|----|-----|----|----|----|---|
| Gu | sta | vo | Da | Ud |   |

Components > TPNGObject > Properties > ExtraScanline

Provides memory pointer to have direct access to extra high resolution pixel information

property ExtraScanline[const Index: Integer]: Pointer;

# Description

This property allows access to high resolution information for images with 16 bitdepth only. It returns an array with the same size as the image <u>width</u> in bytes. Each byte represents the extra information for a pixel in the image.

/1.

See also <u>Scanline</u>.

#### Components > TPNGObject > Properties > Filters

Returns the <u>filters</u> to use when saving an image.

type TFilter = (pfNone, pfSub, pfUp, pfAverage, pfPaeth);
type TFilters = set of TFilter;
property Filters: TFilters;

# Description

When saving the image, Portable Network Graphics allows to use different filters to reduce the final image size. To compress the best as possible, the component tests all the selected filters for each image line to detect the best. This property allows to set which filters to test, meaning that if you select all the options, the image will get smallest as it can be but it will compress five times slower than if you had choosen only one item.

# Comments

It is always recommended to set this property to test all the filters, but for speed purposes you might also choose only one filter and get full speed when saving.

| PI | ١G  | D  | el | phi |  |
|----|-----|----|----|-----|--|
| Gu | sta | vo | Da | ud  |  |

Components > TPNGObject > Properties > HasPixelInformation

Returns if the image has a TChunkpHYs chunk.

property HasPixelInformation: Boolean;

# Description

This property returns if a TChunkpHYs is available (which may be read using <u>PixelInformation</u> property).

/1.

# Components > TPNGObject > Properties > Header

Returns a pointer to the TChunkIHDR chunk.

property Header: <u>TChunkIHDR;</u>

# Description

This property will return a pointer to the TChunkIHDR which contains the image information such as bit depth, color type, interlacing method, compression scheme and more.

| PNG Delphi                                                                                    |     |
|-----------------------------------------------------------------------------------------------|-----|
| Gustavo Daud                                                                                  |     |
| Components > TPNGObject > Properties > Height                                                 |     |
|                                                                                               |     |
|                                                                                               |     |
|                                                                                               |     |
|                                                                                               |     |
|                                                                                               |     |
|                                                                                               |     |
|                                                                                               |     |
|                                                                                               |     |
|                                                                                               |     |
|                                                                                               |     |
|                                                                                               |     |
|                                                                                               |     |
|                                                                                               |     |
|                                                                                               |     |
| Returns / sets height for the current image.                                                  |     |
| property Height: Integer;                                                                     |     |
| <b>Description</b><br>Returns / sets Height for the current image.<br>See also <u>Width</u> . |     |
|                                                                                               |     |
|                                                                                               |     |
|                                                                                               | 1   |
|                                                                                               | //. |
|                                                                                               |     |
|                                                                                               |     |
|                                                                                               |     |
|                                                                                               |     |
|                                                                                               |     |
|                                                                                               |     |
|                                                                                               |     |
|                                                                                               |     |
|                                                                                               |     |

Components > TPNGObject > Properties > InterlaceMethod

Returns the <u>interlacing</u> method to use when saving the image.

type TInterlaceMethod = (imNone, imAdam7);
property InterlaceMethod: TInterlaceMethod;

#### Description

This property returns/sets the interlace method to use when saving an image. Currently there are only two: none and Adam 7. Also, after an image is loaded, this property receives the interlace method used by this image. Read bout <u>interlacing</u>.

Components > TPNGObject > Properties > Palette

Returns/Sets palette using HPalette structure.

**variable** Palette: HPalette;

# Description

This property is intended to integrate windows internal palette handle with the component. This only works with COLOR\_PALETTE modes (see TChunkIHDR <u>ColorType</u> property). It returns a HPalette structure with the image color palette and when set replaces the current image palette.

| Pl | ١G   | D  | el | phi |
|----|------|----|----|-----|
| GL | stav | 10 | Da | Ud  |

Components > TPNGObject > Properties > PixelInformation

Returns the TChunkpHYs chunk (if available).

property PixelInformation: TChunkpHYs;

# Description

This returns a pointer to the <u>TChunkpHYs</u> object, if available. Use the <u>HasPixelInformation</u> property to check if a TChunkpHYs is available.

## Components > TPNGObject > Properties > Pixels

Returns/sets arbirtuary pixels in the current png image.

property Pixels[const X, Y: Integer]: TColor;

# Description

This property automates reading and setting pixels in the current png image by automatically reading/changing <u>scanline</u> property for all the different pixel formats. For more details read the <u>Direct Access to Pixels</u> article.

Components > TPNGObject > Properties > MaxIdatSize

Maximum size allowed for each IDAT <u>chunk</u>.

property MaxIdatSize: Cardinal;

#### Description

This property allows the set the maximum size for each IDAT chunk which contains the image data. *Portable Network Graphics* allows multiple idat chunks (when one is followed by the other) to reduce the memory allocated to save images. Currently the minimum size allowed is 65535.

PNG Delphi Gustavo Daud

Provides memory pointer to have direct access to the png contents

property Scanline[const Index: Integer]: Pointer;

# Description

Like delphi *TBitmap*, TPNGObject now also supports direct access to the image contents (include to alpha information using <u>AlphaScanline</u>). This property is intended to be used by experienced graphics programmers. Also the contents depends on the current color type and bit depth values (See <u>header</u> property) as the table shows bellow:

| Image kind                                                                                                    | Number of<br>bits for each<br>pixel | Recommended typecast to access<br>the scanline data                                                     |  |
|----------------------------------------------------------------------------------------------------|-------------------------------------|----------------------------------------------------------------------------------------------------|--|
| 2^BitDepth - 1                                                                                                    |                                     | h pixel is intensity from 0 to                                                                          |  |
| COLOR_PAL<br>Bitdepth = 1                                                                                                    | ETTE - Each                         | pixel is a index to the palette table                                                                   |  |
| Bitdepth = 2                                                                                                    | 4 bits (not 2)                      | pByteArray (windows.pas)                                                                                |  |
| Bitdepth = 4                                                                                                    | 4 bits                              | (Except for 8 and 16, bit<br>manangement algorithms should be<br>used since there's more than one pixel |  |
| Bitdepth = 8                                                                                                    | 1 byte                              | per byte)                                                                                               |  |
| Bitdepth =<br>16<br>(Grayscale)                                                                                                    | 1 byte                              |                                                                                                    |  |
| COLOR_RGB - Each pixel contains values for Red, Green, Blue<br>intensities<br>COLOR_RGBALPHA - Same as RGB but followed by an Alpha<br>Value<br>COLOR_GRAYSCALEALPHA - Same as GRAYSCALE but with<br>alpha value |                                     |                                                                                                    |  |
|                                                                                                    | 1 byte per                          |                                                                                                    |  |

| Bitdepth = 8                 | sample               | TRGBLine = array[word] of<br>TRGBTriple;<br><b>pRGBLine = ^TRGBLine;</b> |                             |
|------------------------------|----------------------|--------------------------------------------------------------------------|-----------------------------|
| Bitdepth =<br>16             | 1 byte per<br>sample |                                                                          |                             |
| Note: For BitDe<br>property. | epth = 16 images,    | , the extra information may be accessed                                  | l with <u>ExtraScanline</u> |
|                              |                      |                                                                          |                             |

Components > TPNGObject > Properties > TransparentColor

Sets bit transparent color for the png image.

property TransparentColor: TColor; property TransparentColor: ColorRef;

# Description

Use this property to change the bit transparency color for png images.

# Note

Setting bit transparent color is not allowed for images already containing alpha information for each bit. Check <u>header</u> property ColorType (COLOR\_RGBALPHA and COLOR\_GRAYSCALEALPHA are not allowed).

Components > TPNGObject > Properties > TransparencyMode

Returns the transparency mode used by this png image.

type TPNGTransparencyMode = (ptmNone, ptmBit, ptmTranslucid);
property TransparencyMode: TPNGTransparencyMode;

# Description

There are currently three transparency modes for png: none when all the image is opaque, bit when one color will be fully transparent and translucid when all colors may have transparent values. This property is mainly to mantain compability with Windows Delphi TBitmap since it supports only None and Bit (Translucid data is lost when assigning to a TBitmap).

| PNG   | Del  | phi |
|-------|------|-----|
| Gusta | O Da | uc  |

# Components > TPNGObject > Properties > Width

Returns / sets width for the current image.

property Width: Integer;

**Description** This is property returns the current png image width and, when set, allows to change png size. See also <u>Height</u>.

/1.

| PNG Delphi                                                                                                    |
|----------------------------------------------------------------------------------------------------|
| Gustavo Daud<br>————————————————————————————————————                                                                                                    |
| conforme conformation and a                                                                                                    |
|                                                                                                    |
|                                                                                                    |
|                                                                                                    |
|                                                                                                    |
| Returns/Sets the current library version.                                                                                                    |
| property Version: String;                                                                                                    |
| Description                                                                                                    |
| This property is intended to integrate windows internal palette handle with the component. This only works with COLOR_PALETTE modes (see TChunkIHDR <u>ColorType</u> property). It returns a HPalette structure with the image color palette and when set replaces the current image palette. |
| F                                                                                                    |
|                                                                                                    |
|                                                                                                    |
|                                                                                                    |
| PNG Delphi<br>Gustavo Daud                                                                                                    |
| Components > TPNGObject > Properties > Version                                                                                                    |
|                                                                                                    |
|                                                                                                    |
| Returns the current version of the library.                                                                                                    |
| property Version: String;                                                                                                    |
| <b>Description</b><br>This returns the current library version in "Major.Minor" format, for instance "1.53".                                                                                                    |
| This returns the current fibrary version in imajor. Minor format, for instance 1.55.                                                                                                    |
|                                                                                                    |
|                                                                                                    |
|                                                                                                    |
|                                                                                                    |
|                                                                                                    |
|                                                                                                    |
|                                                                                                    |

| PNG    | Delp  | hi |
|--------|-------|----|
| Gustav | o Dau | Ŀ  |

Components > TPNGObject > Methods > AddtEXt

Add a tEXt chunk to the PNG image.

procedure AddtEXt(const Keyword, Text: String);

# Description

AddtEXt is an easy way to add a new tEXt chunk (<u>TChunktEXt</u>) containing additional textual information.

/1.

#### Components > TPNGObject > Methods > Assign

Assigns contents from another bitmap or png object.

procedure Assign(Source: TPersistent);

#### Description

Use assign method to assign contents from a *TBitmap* object or from another *TPNGObject*. When assigning from a TBitmap, the component will set the current Portable Network Graphics image to use the same bit depth and color type as the bitmap.

Components > TPNGObject > Methods > AssignHandle

Assigns contents from a windows bitmap handle.

procedure AssignHandle(Handle: HBitmap);

# Description

Use AssignHandle to copy image contents from a windows bitmap handle into the current image. *Note:* AssignHandle does not owns the handle in the parameter. The program is responsible to destroy it

using API DeleteObject.

| PNG    | D  | el | phi |
|--------|----|----|-----|
| Gustav | 10 | Da | ud  |

Components > TPNGObject > Methods > CreateAlpha

Generates partial transparency information for the current image

**procedure** CreateAlpha;

# Description

Use CreateAlpha to convert the current image into a <u>partial transparency</u> image.

When the current image color type is:

- COLOR\_RGB, it is transformed into COLOR\_RGBALPHA and <u>AlphaScanline</u> becomes valid.
- COLOR\_GRAYSCALE is transformed into COLOR\_GRAYSCALEALPHA and also <u>AlphaScanline</u> becomes valid.
- COLOR\_PALETTE, the <u>tRNS</u> chunk is created containg alpha information for the current image.

PNG Delphi Gustavo Daud

Components > TPNGObject > Methods > CreateBlank

Creates a new blank png image using the format specified.

constructor CreateBlank(ColorType, Bitdepth: Cardinal; cx, cy: Integer);

# Description

Use this method instead of standard constructor to create a blank png image from scratch. Following are the possibilities for the parameters:

| Parameter | Allowed values       | Description                                                                                                    |
|-----------|----------------------|----------------------------------------------------------------------------------------------------|
|           | COLOR_PALETTE        | Palette image - the component uses a default palette that<br>be changed using <u>Palette</u> property.<br>(Each pixel is a reference to a internal palette)                                                                                                    |
|           | COLOR_GRAYSCALE      | Grayscale image where each pixel is a shade of gray.                                                                                                    |
| ColorType | COLOR_RGB            | RGB images where each pixel are Red, Green and Blue samples.                                                                                                    |
|           | COLOR_GRAYSCALEALPHA | Same as COLOR_GRAYSCALE but includes a second information for each pixel to define transparency.                                                                                                    |
|           | COLOR_RGBALPHA       | Same as COLOR_RGB but includes a second informatic each pixel to define transparency.                                                                                                    |
|           | 1                    | Only for COLOR_PALETTE and COLOR_GRAYSCA<br>(each pixel uses 1 bit)                                                                                                    |
|           | 2                    | Only for COLOR_PALETTE and COLOR_GRAYSCA<br>(each pixel uses 2 bit)<br>Note: the component allows only loading in this bitdeptl<br>automatically converts to 4 bits.                                                                                                    |
|           | 4                    | Only for COLOR_PALETTE and COLOR_GRAYSCA<br>(each pixel uses 4 bits)                                                                                                    |
| Bitdepth  | 8                    | <ul> <li>Supports all ColorType options.</li> <li>COLOR_PALETTE and COLOR_GRAYSCALE pixel uses 8 bits</li> <li>COLOR_RGB - each pixel uses 3 bytes (R, G, B)</li> <li>COLOR_GRAYSCALEALPHA - each pixel uses bytes (Shade of gray and alpha)</li> <li>COLOR_RGBALPHA - each pixel uses 4 bytes (B and Alpha)</li> </ul> |
|           |                      | Does <u>not</u> supports COLOR_PALETTE only.                                                                                                    |

|    | 16               | <ul> <li>COLOR_GRAYSCALE - each pixel uses 2 bytes</li> <li>COLOR_RGB - each pixel uses 6 bytes (R, G, B)</li> <li>COLOR_GRAYSCALEALPHA - each pixel uses bytes (Shade of gray and alpha)</li> <li>COLOR_RGBALPHA - each pixel uses 8 bytes (I B and Alpha)</li> <li>This bitdepth is to support 48bits images. The componen not display in this high color resolution, instead it just steinto an internal variable, ExtraScanline.</li> </ul> |
|----|------------------|----------------------------------------------------------------------------------------------------|
| CX | 0UBound(Integer) | Defines the new image width                                                                                                    |
| су | 0UBound(Integer) | Defines the new image height                                                                                                    |

PNG Delphi Gustavo Daud Components > TPNGObject > Methods > Draw Draws the current image into a windows device context (hdc). procedure Draw(Canvas: TCanvas; const Rect: TRect); procedure Draw(Canvas: HDC; const Rect: TRect); he above only with objectpascal trigger set off Description This methods draws the current Portable Network Graphics image into a windows device context. Rect is the area where the image should be painted and Canvas is the canvas object. Note When the rect area is larger than the current image the image will be stretched only when it's not partial transparent.

/1.

Components > TPNGObject > Methods > DrawUsingPixelInformation

Draws and scales the image using pixel information (if available) from <u>TChunkpHYs</u> chunk.

procedure DrawUsingPixelInformation(Canvas: TCanvas; Point: TPoint);

#### Description

This method reads the TChunkpHYs chunk, gather pixel information, gather system pixel information and draws the image scaling as necessary.

| Pl | N | G   | D   | e   | p   | hÌ |
|----|---|-----|-----|-----|-----|----|
| GI | s | ia) | VO) | D)a | 110 |    |

# Components > TPNGObject > Methods > LoadError

Raises an error.

procedure LoadError(ExceptionClass: ExceptClass; Text: String);

# Description

The component uses this method every time it needs to raise an error. ExceptionClass is the class for the error exception and text is the text to be displayed.

Loads the image from a file.

procedure LoadFromFile(const Filename: String);

#### Description

LoadFromFile method will load the filename into the current png object. It's recommended to use **try except end** operators to handle the different <u>errors</u> that might happen.

Components > TPNGObject > Methods > LoadFromResourceID

Loads a png file from a resource using a resource id.

procedure LoadFromResourceID(Instance: HInst; ResID: Integer);

# Description

Use LoadFromResourceName to load a *Portable Network Graphics* image from a file resource. When you have the resource name, use <u>LoadFromResourceName</u> instead.

Components > TPNGObject > Methods > LoadFromResourceName

Loads a png file from a resource using a resource name.

procedure LoadFromResourceName(Instance: HInst; const Name: String);

#### Description

Use LoadFromResourceName to load a *Portable Network Graphics* image from a file resource. When you have the resource ID, use LoadFromResourceID instead.

Loads the current image from a TStream descendent.

procedure LoadFromStream(Stream: TStream);

#### Description

This method uses the data from the Stream object on the parameter to load a Portable Network Graphics image. This method might be useful to read data from a TStream that handles different sources of data such as registry, resources or even from internet.

li.

| Pl | NG   | i D | e  | p   | 'n |
|----|------|-----|----|-----|----|
| GI | sita | NO) | Da | 110 | 1  |

Components > TPNGObject > Methods > RemoveTransparency

Removes <u>bit transparency</u> from the image.

procedure RemoveTransparency();

#### Description

This method remove any bit transparency from the current image. Note: It doesn't remove partial transparency for RGBA images.

| PNG Delphi             |                                                                                             |
|------------------------|---------------------------------------------------------------------------------------------|
| Gustavo Daud           |                                                                                             |
|                        | - Components > TPNGObject > Methods > Resize                                                |
|                        |                                                                                             |
|                        |                                                                                             |
|                        |                                                                                             |
|                        |                                                                                             |
|                        |                                                                                             |
|                        |                                                                                             |
|                        |                                                                                             |
|                        |                                                                                             |
|                        |                                                                                             |
|                        |                                                                                             |
|                        |                                                                                             |
|                        |                                                                                             |
|                        |                                                                                             |
|                        |                                                                                             |
| Destande and the       |                                                                                             |
| Resizes the png image  |                                                                                             |
| procedure Resize(con   | st CX, CY: Integer);                                                                        |
| Description            |                                                                                             |
| This method resizes th | e png image in one step instead of using <u>Width</u> and <u>Height</u> properties in a two |
| step procedure.        |                                                                                             |
|                        |                                                                                             |
|                        |                                                                                             |
|                        |                                                                                             |
|                        |                                                                                             |
|                        |                                                                                             |
|                        |                                                                                             |
|                        |                                                                                             |
|                        |                                                                                             |
|                        |                                                                                             |
|                        |                                                                                             |
|                        |                                                                                             |
|                        |                                                                                             |

Saves the current image into a file.

procedure SaveToFile(const Filename: String);

# Description

This method saves the current image into the file specified by filename parameter. The component will use <u>Filters</u> and <u>MaxIdatSize</u> parameters when saving. Also this component keep all the chunks from the loaded image, change the necessary and save everything.

Components > TPNGObject > Methods > SaveToStream

Saves the current image to a TStream descendent.

procedure SaveToStream(Stream: TStream);

#### Description

This method saves the current loaded image using a TStream descendent. The component saves all the chunks when a image is loaded, change the necessary and use then to save the file again.

Components > TPNGObject > Properties > GammaTable

Array containing the corresponding color channel intensity for an R, G or B value.

variable GammaTable: Array[Byte] of Byte;

#### Description

This table is generated after images with gamma chunk are loaded. It is used to returns the corresponding color channel intensity using the gamma provided with the file. Changing this variable is not recommended.

Components > TPNGList

This object is returned by <u>chunks</u> property from TPNGObject. TPNGList provides access to all the chunks inside the current image.

# Using TPNGList

<u>Count</u> property returns the number of items, <u>Item[Index: Cardinal]</u> property returns a TChunk using the index position (from 0 to Count - 1). Check the name from the returned TChunk using the <u>name</u> property and typecast using the appropriate class. For instance, if name property returns 'IHDR', typecast the returned TChunk as TChunkIHDR.

| PNG Delphi                  |                                        |                       |  |
|-----------------------------|----------------------------------------|-----------------------|--|
| Gustavo Daud                | Componente > TDNCL int >               | Dread outline > Count |  |
|                             | <u>– Components &gt; TPNGList &gt;</u> | Properties > Count    |  |
|                             |                                        |                       |  |
|                             |                                        |                       |  |
|                             |                                        |                       |  |
|                             |                                        |                       |  |
|                             |                                        |                       |  |
|                             |                                        |                       |  |
|                             |                                        |                       |  |
|                             |                                        |                       |  |
|                             |                                        |                       |  |
|                             |                                        |                       |  |
|                             |                                        |                       |  |
|                             |                                        |                       |  |
|                             |                                        |                       |  |
| Returns the number o        | f items in the list                    |                       |  |
|                             |                                        |                       |  |
| <b>property</b> Count: Carc | linal;                                 |                       |  |
| Description                 |                                        |                       |  |
| This property returns       | the number of items inside the         | chunk list.           |  |
|                             |                                        |                       |  |
|                             |                                        |                       |  |
|                             |                                        |                       |  |
|                             |                                        |                       |  |
|                             |                                        |                       |  |
|                             |                                        |                       |  |
|                             |                                        |                       |  |
|                             |                                        |                       |  |
|                             |                                        |                       |  |
|                             |                                        |                       |  |
|                             |                                        |                       |  |
|                             |                                        |                       |  |
|                             |                                        |                       |  |

#### - Components > TPNGList > Properties > Item

Returns an item from the list.

property Item[Index: Cardinal]: <u>TChunk;</u>

#### Description

Use Item to return any chunk from the current Portable Network Graphics image. Index parameter is a position from 0 to <u>Count</u> - 1. The returned value will be the corresponding <u>TChunk</u> object. This should be typecasted to a descendent from TChunk to get it's full properties.

| Pl | NG  | De    | lphi |
|----|-----|-------|------|
| Gu | sia | yo Da | aud  |

- Components > TPNGList > Properties > ItemFromClass

Returns the first item from the chunk with the same class.

type TChunkClass = class of TChunk;
property ItemFromClass[ChunkClass: TChunkClass]: <u>TChunk;</u>

# Description

Use ItemFromClass property to search and return the first item in the list using the same class from the parameter. For instance, ChunkClass parameter might be TChunkIDAT.

I.

#### Components > TPNGList > Methods > Add

Add a new item using the class from parameter.

type TChunkClass = class of TChunk;
procedure Add(ChunkClass: TChunkClass): TChunk;

# Description

Add method will create a new item using the ChunkClass from the parameter and return a pointer to it. The Add method will select the most appropriate position to add depending on the chunk class. **Note** 

It's not allowed to add a second critical chunk such as TChunkIHDR. Calling Add using these on the parameters will return an error.

| PNG D   | elphi |
|---------|-------|
| Gustavo | Daud  |

Components > TChunk

This class is responsible to handle all the <u>chunks</u> inside a Portable Network Graphics image. This means that all chunks shares this class as ancestor class to handle the data.

You should also typecast this class to get each chunk type properties when you know the chunk type. To check the chunk type read the <u>name</u> property.

| PNG Delphi                                     |                                                                     |     |
|------------------------------------------------|---------------------------------------------------------------------|-----|
| Gustavo Daud                                   | Components > TChurlt > Droportion > Data                            |     |
|                                                | <u>– Components &gt; TChunk &gt; Properties &gt; Data</u>           |     |
|                                                |                                                                     |     |
|                                                |                                                                     |     |
|                                                |                                                                     |     |
|                                                |                                                                     |     |
|                                                |                                                                     |     |
|                                                |                                                                     |     |
|                                                |                                                                     |     |
|                                                |                                                                     |     |
|                                                |                                                                     |     |
|                                                |                                                                     |     |
|                                                |                                                                     |     |
|                                                |                                                                     |     |
|                                                |                                                                     |     |
| Returns a pointer to the                       | e current chunk data.                                               |     |
|                                                |                                                                     |     |
| <b>property</b> Data: Pointer                  | r;                                                                  |     |
| <b>Description</b><br>Returns a pointer to the | e chunk data. Use <u>DataSize</u> property to know the data length. |     |
|                                                |                                                                     |     |
|                                                |                                                                     | //. |
|                                                |                                                                     |     |
|                                                |                                                                     |     |
|                                                |                                                                     |     |
|                                                |                                                                     |     |
|                                                |                                                                     |     |
|                                                |                                                                     |     |
|                                                |                                                                     |     |
|                                                |                                                                     |     |
|                                                |                                                                     |     |
|                                                |                                                                     |     |
|                                                |                                                                     |     |

| PI | JG  | Del  | phi |
|----|-----|------|-----|
| Gu | sia | 0 Da | uc  |

# Components > TChunk > Properties > DataSize

Returns the chunk data size.

property DataSize: Cardinal;

**Description** This property should be used with the <u>Data</u> property. The property returns the size for the data returned.

/1.

| PNG Delphi                                                                                                    |
|----------------------------------------------------------------------------------------------------|
| Gustavo Daud                                                                                                    |
| Components > TChunk > Properties > Header                                                                                         |
|                                                                                                    |
|                                                                                                    |
|                                                                                                    |
|                                                                                                    |
|                                                                                                    |
|                                                                                                    |
|                                                                                                    |
|                                                                                                    |
|                                                                                                    |
|                                                                                                    |
|                                                                                                    |
|                                                                                                    |
|                                                                                                    |
|                                                                                                    |
|                                                                                                    |
|                                                                                                    |
| Returns a pointer to the TChunkIHDR.                                                                                              |
| property Header: <u>TChunkIHDR;</u>                                                                                               |
| <b>Description</b><br>This property returns a pointer to the <i>TChunkIHDR</i> <u>chunk</u> which should be always the first chun |
|                                                                                                    |
|                                                                                                    |
|                                                                                                    |
|                                                                                                    |
|                                                                                                    |
|                                                                                                    |
|                                                                                                    |
|                                                                                                    |
|                                                                                                    |
|                                                                                                    |
|                                                                                                    |
|                                                                                                    |

| Pl | ١G  | D  | el | pli | 1 |
|----|-----|----|----|-----|---|
| Gu | sia | 10 | Da | ud  |   |

# Components > TChunk > Properties > Index

Returns this chunk position from the list.

property Index: Integer;

# Description

This property returns the current TChunk position inside the TPNGList. The position can be between 0 and TPNGList.Count - 1.

/1.

#### Components > TChunk > Properties > Name

Returns the chunk name.

property Name: String;

#### Description

This property returns the current chunk name. Use the value returned from this property to typecast the TChunk to the right class. For instance, if Name property returns *IHDR*, typecast *TChunkIHDR(TChunk)*.

/1.

| PNG Delphi                                     |                                                          |  |
|------------------------------------------------|----------------------------------------------------------|--|
| Gustavo Daud                                   | Components > TChurlt > Droportios > Or mor               |  |
|                                                | <u>Components &gt; TChunk &gt; Properties &gt; Owner</u> |  |
|                                                |                                                          |  |
|                                                |                                                          |  |
|                                                |                                                          |  |
|                                                |                                                          |  |
|                                                |                                                          |  |
|                                                |                                                          |  |
|                                                |                                                          |  |
|                                                |                                                          |  |
|                                                |                                                          |  |
|                                                |                                                          |  |
|                                                |                                                          |  |
|                                                |                                                          |  |
|                                                |                                                          |  |
|                                                |                                                          |  |
|                                                |                                                          |  |
| Returns owner.                                 |                                                          |  |
| property Owner: TPN                            | <u>GObject;</u>                                          |  |
|                                                |                                                          |  |
| <b>Description</b><br>Returns a pointer to the | TPNGObiect owner.                                        |  |
|                                                |                                                          |  |
|                                                |                                                          |  |
|                                                |                                                          |  |
|                                                |                                                          |  |
|                                                |                                                          |  |
|                                                |                                                          |  |
|                                                |                                                          |  |
|                                                |                                                          |  |
|                                                |                                                          |  |
|                                                |                                                          |  |
|                                                |                                                          |  |
|                                                |                                                          |  |
|                                                |                                                          |  |
|                                                |                                                          |  |
|                                                |                                                          |  |
|                                                |                                                          |  |

# Components > TChunk > Methods > Assign

Assigns from another chunk contents.

procedure Assign(Source: TChunk);

#### Description

Use this method to assign the contents from another TChunk. When creating new chunk classes it's recommended to override this method to copy extra properties.

PNG Delphi Gustavo Daud

#### Example 1: Reading textual chunks

Create a new form and insert an edit box, a listbox, a memo and a button. The edit box is supposed to receive the file name, the listbox will contain all the keywords for the textual chunks. The memo will contain the text for the selected keyword in the listbox. And finally the button will load the file and fill the listbox. Use the code bellow:

```
uses
```

Forms, pngimage, StdCtrls, Classes, Controls;

TForm1 = class(TForm) Button1: TButton; ListBox1: TListBox; Memo1: TMemo; Edit1: TEdit; procedure Button1Click(Sender: TObject); procedure ListBox1Click(Sender: TObject); public png: TPngObject; constructor Create(AOwner: TComponent); override; destructor Destroy; override; end;

```
{Form being created, create the png object}
```

constructor TForm1.Create(AOwner: TComponent);
begin
inherited Create(AOwner);

```
png := tpngobject.create;
end;
```

{Form being destroyed, destroy the png object}
desstructor TForm1.Destroy;
begin
inherited Destroy;
png.free;
end;

```
{User clicked on the button, load the file and fill list}

procedure TForm1.Button1Click(Sender: TObject);

var

i: Integer;

begin

try

{Load the png file into the object}

png.LoadFromFile(Edit1.Text);

{Clear the listbox}

listbox1.items.clear;
```

```
{Searches for all the chunks using the type TChunktEXt}
{add these to the listbox and a pointer to the chunk}
{Note that all textual chunks are descendent from TChunktEXt}
for i := 0 to png.chunks.count - 1 do
    if png.chunks.item[i] is TChunktEXt then
    listbox1.Items.AddObject(TChunktEXt(png.chunks.item[i]).keyword, png.chunks.item[i]);
except
{In case the image could not be loaded, show error}
showmessage('The file could not be loaded.');
end;
end;
```

Called when the <u>chunk</u> should load data.

**function** LoadFromStream(Stream: TStream; **const** ChunkName: TChunkName; Size: Integer): Boolean;

## Description

This method is called to load the chunk from a stream using the property Stream. ChunkName is the name of the chunk and size is the size of the data. After this methods reads the data it should also read and check the crc (network ordered longint, 4 bytes).

To avoid reading the data and calculating the crc, call inherited method to let the ancestor do the work. Finally use <u>Data</u> property to get information.

The method should return true or false if it sucessfully readed the data.

| PNG Delphi                  |                                                         |  |
|-----------------------------|---------------------------------------------------------|--|
| Sustavo Daud                | Company of a TChurch Matheda & Desire Date              |  |
|                             |                                                         |  |
|                             |                                                         |  |
|                             |                                                         |  |
|                             |                                                         |  |
|                             |                                                         |  |
|                             |                                                         |  |
|                             |                                                         |  |
|                             |                                                         |  |
|                             |                                                         |  |
|                             |                                                         |  |
|                             |                                                         |  |
|                             |                                                         |  |
|                             |                                                         |  |
|                             |                                                         |  |
|                             |                                                         |  |
| Resizes the current chu     | ınk data.                                               |  |
|                             |                                                         |  |
| <b>procedure</b> ResizeData | ( <b>const</b> NewSize: Cardinal);                      |  |
| Description                 |                                                         |  |
| This method is used to      | resize the chunk data returned by <u>data</u> property. |  |
|                             |                                                         |  |
|                             |                                                         |  |
|                             |                                                         |  |
|                             |                                                         |  |
|                             |                                                         |  |
|                             |                                                         |  |
|                             |                                                         |  |
|                             |                                                         |  |
|                             |                                                         |  |
|                             |                                                         |  |
|                             |                                                         |  |
|                             |                                                         |  |
|                             |                                                         |  |
|                             |                                                         |  |

Called to save the current chunk data into a stream.

function SaveToStream(Stream: TStream): Boolean;

## Description

This method should write the entire chunk into the stream. The first part is the chunk length which is a network ordered cardinal, followed by the chunk name which is a 4 byte string. Then it is followed by the actual data and then a network ordered cardinal with the crc for the chunk name and for the data.

A easy way to handle is changing the data using <u>Data</u> and <u>ResizeData</u> and then calling inherited SaveToStream. This way will write everything and calculate the crc.

| P١ | G    | D | el | ph | j, |
|----|------|---|----|----|----|
| Gu | stav | 0 | Da | ud |    |

Components > TChunkIEND

This must be the last chunk in a Portable Network Graphics image. This chunk indicates that the image has reached the end. Handles the IEND chunk type.

h.

Components > TChunkIHDR

This must be the first chunk in a *Portable Network Graphics* image. This is a important chunk indicating the image type, color type, compression method and other information. Internally it's responsible for allocating and preparing the data to hold the image. Handles the IHDR chunk type.

| PN  | G   | D | el | ph | Ū |
|-----|-----|---|----|----|---|
| Gus | iav | 0 | Da | ud |   |

Components > TChunkIHDR > Properties > ImageHandleValue

//.

Returns a handle to the image internal windows handle.

property ImageHandleValue: HBitmap;

Description

This is a handle to a windows internal handle containg the image.

Returns the current image bit depth.

property BitDepth: Byte;

### Description

Bitdepth is the number of bytes for each sample. It's not recommended to change this property since it won't realloc data. The possible bit depths for the different color types (<u>ColorType</u> property) are:

| Color type           | Allowed<br>Bit<br>Depths | Interpretation                                                          |
|----------------------|--------------------------|-------------------------------------------------------------------------|
| COLOR_GRAYSCALE      | 1,2,4,8,16               | Each pixel is a<br>grayscale sample.                                    |
| COLOR_RGB            | 8,16                     | Each pixel is an R,G,B<br>triple.                                       |
| COLOR_PALETTE        | 1,2,4,8                  | Each pixel is a palette<br>index; a PLTE chunk<br>must appear.          |
| COLOR_GRAYSCALEALPHA | 8,16                     | Each pixel is a<br>grayscale sample,<br>followed by an alpha<br>sample. |
| COLOR_RGBALPHA       | 8,16                     | Each pixel is an R,G,B<br>triple, followed by an<br>alpha sample.       |

#### Components > TChunkIHDR > Properties > ColorType

Returns the current image color type.

property ColorType: Byte;

# Description

Color type is the description for each pixel in the image. It's not recommended to change this property since it won't realloc data.

/1.

| Color types          | Description                                                          |
|----------------------|----------------------------------------------------------------------|
| COLOR_PALETTE        | Each pixel is a palette index; a<br>PLTE chunk must appear           |
| COLOR_GRAYSCALE      | Each pixel is a grayscale<br>sample.                                 |
| COLOR_RGB            | Each pixel is an R,G,B triple.                                       |
| COLOR_GRAYSCALEALPHA | Each pixel is a grayscale<br>sample, followed by an alpha<br>sample. |
| COLOR_RGBALPHA       | Each pixel is an R,G,B triple, followed by an alpha sample.          |

Components > TChunkIHDR > Properties > CompressionMethod

Compression method for the data.

property ColorType: Byte;

#### Description

This property indicates the compression algorithm to compress the data. Currently the only possible value is 0, deflate/inflate. Changing this property is not recommended since it won't change anything else.

Components > TChunkIHDR > Properties > FilterMethod

Filter set to use with the image.

property FilterMethod: Byte;

### Description

This property defines the current <u>filter</u> set used by the current image. Currently only 0 is defined which is the none/sub/up/average/paeth set. Changing this property is not recommended.

Components > TChunkIHDR > Properties > Height

Returns the current image height.

property Height: Cardinal;

#### Description

This property holds the height readed from the current image. Changing this property is not recommended since it won't reallocate data and may cause errors when saving. Changing image should be done by assigning a tbitmap using *TPngObject* assign.

Components > TChunkIHDR > Properties > InterlaceMethod

Method to use to encode image.

property InterlaceMethod: Byte;

### Description

Interlace method defines the way the image is compressed. Currently two methods are definied: 0 which is none and 1, Adam 7. Read more about <u>interlacing</u>.

Returns the current image width.

property Width: Cardinal;

#### Description

This property holds the width readed from the current image. Changing this property is not recommended since it won't reallocate data and may cause errors when saving. Changing image should be done by assigning a tbitmap using *TPngObject* assign.

Components > TChunkgAMA

PNG images can specify, via the gAMA chunk, the power function relating the desired display output with the image samples. Display programs are strongly encouraged to use this information, plus information about the display system they are using, to present the image to the viewer in a way that reproduces what the image's original author saw as closely as possible. The name for this chunk is gAMA.

Returns the current gamma chunk value.

property Gamma: Cardinal;

# Description

Contains gamma value. The value is encoded as a 4-byte unsigned integer, representing gamma times 100000. For example, a gamma of 1/2.2 would be stored as 45455. Changing this value won't update the image.

| PNG Delphi                                                                                                    |
|----------------------------------------------------------------------------------------------------|
| Gustavo Daud                                                                                                    |
| Components > TChunkPLTE                                                                                                    |
|                                                                                                    |
|                                                                                                    |
|                                                                                                    |
|                                                                                                    |
|                                                                                                    |
|                                                                                                    |
|                                                                                                    |
|                                                                                                    |
|                                                                                                    |
|                                                                                                    |
|                                                                                                    |
|                                                                                                    |
|                                                                                                    |
|                                                                                                    |
|                                                                                                    |
|                                                                                                    |
| Contains the palette values for the current image. When <u>ColorType</u> from <u>TChunkIHDR</u> is <i>COLOR_PALETTE</i> , this chunk is required. When it is <i>COLOR_RGB</i> or <i>COLOR_RGBALPHA</i> it is |
| optional to provide a sugested palette to which the truecolor image could be quantized.                                                                                                    |
|                                                                                                    |
|                                                                                                    |
|                                                                                                    |
|                                                                                                    |
|                                                                                                    |
|                                                                                                    |
|                                                                                                    |
|                                                                                                    |
|                                                                                                    |
|                                                                                                    |
|                                                                                                    |
|                                                                                                    |
|                                                                                                    |
|                                                                                                    |
|                                                                                                    |
|                                                                                                    |
|                                                                                                    |

| PNG Delphi                       |                                                                                   |     |
|----------------------------------|-----------------------------------------------------------------------------------|-----|
| Gustavo Daud                     |                                                                                   |     |
|                                  | - Components > TChunkPLTE > Properties > Item                                     |     |
|                                  |                                                                                   |     |
|                                  |                                                                                   |     |
|                                  |                                                                                   |     |
|                                  |                                                                                   |     |
|                                  |                                                                                   |     |
|                                  |                                                                                   |     |
|                                  |                                                                                   |     |
|                                  |                                                                                   |     |
|                                  |                                                                                   |     |
|                                  |                                                                                   |     |
|                                  |                                                                                   |     |
|                                  |                                                                                   |     |
| Returns a palette item           | value.                                                                            |     |
| <b>type</b> TRGBQUAD = p         | backed record                                                                     |     |
| rgbBlue: Byte;                   |                                                                                   |     |
| rgbGreen: Byte;<br>rgbRed: Byte; |                                                                                   |     |
| rgbReserved: Byte;               |                                                                                   |     |
| end;<br>property Item[Index: 1   | Bytel: TRGBOuad                                                                   |     |
| property item[index.             |                                                                                   |     |
| Description                      |                                                                                   |     |
| This property is read-o          | only and will return a palette item. The index can be from 0 to <u>count</u> - 1. |     |
|                                  |                                                                                   |     |
|                                  |                                                                                   |     |
|                                  |                                                                                   | 11. |
|                                  |                                                                                   |     |
|                                  |                                                                                   |     |
|                                  |                                                                                   |     |
|                                  |                                                                                   |     |
|                                  |                                                                                   |     |
|                                  |                                                                                   |     |
|                                  |                                                                                   |     |
|                                  |                                                                                   |     |
|                                  |                                                                                   |     |
|                                  |                                                                                   |     |
|                                  |                                                                                   |     |

| PNG Delphi                                     |                                                              |
|------------------------------------------------|--------------------------------------------------------------|
| Gustavo Daud                                   |                                                              |
|                                                | <u>Components &gt; TChunkPLTE &gt; Properties &gt; Count</u> |
|                                                |                                                              |
|                                                |                                                              |
|                                                |                                                              |
|                                                |                                                              |
|                                                |                                                              |
|                                                |                                                              |
|                                                |                                                              |
|                                                |                                                              |
|                                                |                                                              |
|                                                |                                                              |
|                                                |                                                              |
|                                                |                                                              |
|                                                |                                                              |
|                                                |                                                              |
| Returns number of pale                         | tte items.                                                   |
| <b>property</b> Count: Intege                  | er;                                                          |
| <b>Description</b><br>This property returns th | e number of items in the palette.                            |
|                                                |                                                              |
|                                                |                                                              |
|                                                |                                                              |
|                                                |                                                              |
|                                                |                                                              |
|                                                |                                                              |
|                                                |                                                              |
|                                                |                                                              |
|                                                |                                                              |
|                                                |                                                              |
|                                                |                                                              |
|                                                |                                                              |
|                                                |                                                              |

/1.

Components > TChunktRNS

The tRNS chunk specifies that the image uses simple transparency: either alpha values associated with palette entries (for indexed-color images) or a single transparent color (for grayscale and truecolor images). Although simple transparency is not as elegant as the full alpha channel, it requires less storage space and is sufficient for many common cases.

Components > TChunktRNS > Properties > TransparentColor

Bit transparent color for the png image.

property TransparentColor: ColorRef;

### Description

This property sets/returns the transparency color for png images when using bit transparency mode (only one color is fully transparent).

Components > TChunktRNS > Properties > PaletteValues

Returns transparency information for each palette item.

var PaletteValues: Array[Byte] of Byte;

#### Description

This variable contains the transparency information for each item in the palette. 0 is fully transparent and 255 is opaque. This variable is only valid when color type from <u>TChunkIHDR</u> is *COLOR\_PALETTE*.

| PNG D   | elphi |
|---------|-------|
| Gustavo | Daud  |

Components > TChunkIDAT

Contains the actual compressed and unfiltered image data. This chunk will be used to get the data into the image. Use <u>Scanline</u> and <u>AlphaScanline</u> from <u>TPNGObject</u> to have access to the decoded image data.

/1.

| PNG Delphi                                                                                          |
|----------------------------------------------------------------------------------------------------|
| Gustavo Daud                                                                                        |
| Components > TChunktIME                                                                             |
|                                                                                                    |
|                                                                                                    |
|                                                                                                    |
|                                                                                                    |
|                                                                                                    |
|                                                                                                    |
|                                                                                                    |
|                                                                                                    |
|                                                                                                    |
|                                                                                                    |
|                                                                                                    |
|                                                                                                    |
|                                                                                                    |
|                                                                                                    |
|                                                                                                    |
|                                                                                                    |
| The tIME chunk gives the time of the last image modification ( <i>not</i> the time of initial image |
| creation). Universal Time (UTC, also called GMT) should be specified rather than local time.        |
|                                                                                                    |
|                                                                                                    |
|                                                                                                    |
|                                                                                                    |
|                                                                                                    |
|                                                                                                    |
|                                                                                                    |
|                                                                                                    |
|                                                                                                    |
|                                                                                                    |
|                                                                                                    |
|                                                                                                    |
|                                                                                                    |
|                                                                                                    |
|                                                                                                    |
|                                                                                                    |

| Pl | ٩G  | D  | e   | pl | nİ |
|----|-----|----|-----|----|----|
| Gu | sia | vo | D)a | IC |    |

# Components > TChunktIME > Properties > Day

Day for the last modification date.

property Day: Byte;

**Description** Day should contain the day for the image last modification. The value for the first day in the month is 1 and for the last 31.

| PNG Delphi                                                                                    |
|-----------------------------------------------------------------------------------------------|
| Gustavo Daud                                                                                  |
| Components > TChunktIME > Properties > Hour                                                   |
|                                                                                               |
|                                                                                               |
|                                                                                               |
|                                                                                               |
|                                                                                               |
|                                                                                               |
|                                                                                               |
|                                                                                               |
|                                                                                               |
|                                                                                               |
|                                                                                               |
|                                                                                               |
|                                                                                               |
| Hour for the last modification date.                                                          |
| property Hour: Byte;                                                                          |
| Description                                                                                   |
| Hour should contain the hour for the image last modification. First hour is 0 and last is 23. |
|                                                                                               |
|                                                                                               |
|                                                                                               |
|                                                                                               |
|                                                                                               |
|                                                                                               |
|                                                                                               |
|                                                                                               |
|                                                                                               |
|                                                                                               |
|                                                                                               |
|                                                                                               |
|                                                                                               |

| PNG Delphi                   |                                                                               |     |
|------------------------------|-------------------------------------------------------------------------------|-----|
| Gustavo Daud                 | Components > TChurldIME > Dues ortics > Minute                                |     |
|                              | - Components > TChunktIME > Properties > Minute                               |     |
|                              |                                                                               |     |
|                              |                                                                               |     |
|                              |                                                                               |     |
|                              |                                                                               |     |
|                              |                                                                               |     |
|                              |                                                                               |     |
|                              |                                                                               |     |
|                              |                                                                               |     |
|                              |                                                                               |     |
|                              |                                                                               |     |
|                              |                                                                               |     |
|                              |                                                                               |     |
|                              |                                                                               |     |
| Minute for the last mo       | dification date.                                                              |     |
| <b>property</b> Minute: Byte | a.                                                                            |     |
|                              | -,                                                                            |     |
| <b>Description</b>           | the minute for the image last modification. First minute is 0 and last is 59. |     |
|                              | the minute for the mage last mounication. First minute is 0 and last is 55.   |     |
|                              |                                                                               | //. |
|                              |                                                                               | ~~~ |
|                              |                                                                               |     |
|                              |                                                                               |     |
|                              |                                                                               |     |
|                              |                                                                               |     |
|                              |                                                                               |     |
|                              |                                                                               |     |
|                              |                                                                               |     |
|                              |                                                                               |     |
|                              |                                                                               |     |
|                              |                                                                               |     |

| Pl | N  | G  | D | el | p   | 'nÌ |
|----|----|----|---|----|-----|-----|
| GI | si | av | 0 | Da | 110 | 1   |

Components > TChunktIME > Properties > Month

Month for the last modification date.

property Month: Byte;

#### Description

Month should contain the month for the image last modification. The value for the first month is 1 and for the last 12.

/1.

| PN  | G  | D | el | pl   | nİ |
|-----|----|---|----|------|----|
| Gus | ia | 0 | Da | 1 (c |    |

Components > TChunktIME > Properties > Second

Second for the last modification date.

property Second: Byte;

#### Description

Second should contain the second for the image last modification. First second is 0 and last is 60. 60, for leap seconds; not 61, a common error

| PNG   | Del  | phi |
|-------|------|-----|
| Gusta | O Da | uc  |

# Components > TChunktIME > Properties > Year

Year for the last modification date.

property Year: Word;

**Description** Year should contain the year for the image last modification. The year should be complete, for instance 2002 not 02.

/1.

| PNG Delphi                                    |                                                                                                    |
|-----------------------------------------------|----------------------------------------------------------------------------------------------------|
| Gustavo Daud                                  |                                                                                                    |
|                                               | - Components > TChunktEXt                                                                                                    |
|                                               |                                                                                                    |
|                                               |                                                                                                    |
|                                               |                                                                                                    |
|                                               |                                                                                                    |
|                                               |                                                                                                    |
|                                               |                                                                                                    |
|                                               |                                                                                                    |
|                                               |                                                                                                    |
|                                               |                                                                                                    |
|                                               |                                                                                                    |
|                                               |                                                                                                    |
|                                               |                                                                                                    |
|                                               |                                                                                                    |
|                                               |                                                                                                    |
|                                               |                                                                                                    |
|                                               |                                                                                                    |
| Textual information the Each tEXt chunk conta | at the encoder wishes to record with the image can be stored in tEXt chunks.<br>ins a keyword (see above) and a text string. |
|                                               |                                                                                                    |
|                                               |                                                                                                    |
|                                               |                                                                                                    |
|                                               |                                                                                                    |
|                                               |                                                                                                    |
|                                               |                                                                                                    |
|                                               |                                                                                                    |
|                                               |                                                                                                    |
|                                               |                                                                                                    |
|                                               |                                                                                                    |
|                                               |                                                                                                    |
|                                               |                                                                                                    |
|                                               |                                                                                                    |
|                                               |                                                                                                    |
|                                               |                                                                                                    |
|                                               |                                                                                                    |
|                                               |                                                                                                    |

| PNG Delphi                                                                                          |  |
|----------------------------------------------------------------------------------------------------|--|
| Gustavo Daud Components > TChunktEXt > Properties > Keyword                                         |  |
|                                                                                                    |  |
|                                                                                                    |  |
|                                                                                                    |  |
|                                                                                                    |  |
|                                                                                                    |  |
|                                                                                                    |  |
|                                                                                                    |  |
|                                                                                                    |  |
|                                                                                                    |  |
|                                                                                                    |  |
|                                                                                                    |  |
|                                                                                                    |  |
|                                                                                                    |  |
| Tile for the text information.                                                                      |  |
| property Keyword: String;                                                                           |  |
|                                                                                                    |  |
| <b>Description</b><br>Change/read this property to change the keyword for the <u>text</u> property. |  |
|                                                                                                    |  |
|                                                                                                    |  |
|                                                                                                    |  |
|                                                                                                    |  |
|                                                                                                    |  |
|                                                                                                    |  |
|                                                                                                    |  |
|                                                                                                    |  |
|                                                                                                    |  |
|                                                                                                    |  |
|                                                                                                    |  |
|                                                                                                    |  |

| PNG Delphi                                  |                                                   |  |
|---------------------------------------------|---------------------------------------------------|--|
| Gustavo Daud                                |                                                   |  |
|                                             | - Components > TChunktEXt > Properties > Text     |  |
|                                             |                                                   |  |
|                                             |                                                   |  |
|                                             |                                                   |  |
|                                             |                                                   |  |
|                                             |                                                   |  |
|                                             |                                                   |  |
|                                             |                                                   |  |
|                                             |                                                   |  |
|                                             |                                                   |  |
|                                             |                                                   |  |
|                                             |                                                   |  |
|                                             |                                                   |  |
|                                             |                                                   |  |
|                                             |                                                   |  |
|                                             |                                                   |  |
| Text for the text chunk.                    |                                                   |  |
| <pre>property Text: String;</pre>           |                                                   |  |
|                                             |                                                   |  |
| <b>Description</b><br>Change/Read this prop | perty to get the text information for this chunk. |  |
| Change, read and prop                       | erty to get the text information for this chank.  |  |
|                                             |                                                   |  |
|                                             |                                                   |  |
|                                             |                                                   |  |
|                                             |                                                   |  |
|                                             |                                                   |  |
|                                             |                                                   |  |
|                                             |                                                   |  |
|                                             |                                                   |  |
|                                             |                                                   |  |
|                                             |                                                   |  |
|                                             |                                                   |  |
|                                             |                                                   |  |
|                                             |                                                   |  |
|                                             |                                                   |  |

Components > TChunkzTXt

Textual information that the encoder wishes to record with the image can be stored in zTXt chunks.

Each zTXt chunk contains a keyword and a text string. The difference between <u>TChunktEXt</u> and TChunkzTXt is that this automatically compressed the textual data to decrease file size.

| PNG Delphi               |                                               |                    |
|--------------------------|-----------------------------------------------|--------------------|
| Gustavo Daud             |                                               | Norting > Kornword |
|                          |                                               |                    |
|                          |                                               |                    |
|                          |                                               |                    |
|                          |                                               |                    |
|                          |                                               |                    |
|                          |                                               |                    |
|                          |                                               |                    |
|                          |                                               |                    |
|                          |                                               |                    |
|                          |                                               |                    |
|                          |                                               |                    |
|                          |                                               |                    |
|                          |                                               |                    |
| Tile for the text inform | ation                                         |                    |
|                          |                                               |                    |
| property Keyword: St     | ring;                                         |                    |
| <b>Description</b>       | rty to change the keyword for the <u>text</u> | proportu           |
| Change/read this prope   | ity to change the keyword for the <u>text</u> | property.          |
|                          |                                               | //                 |
|                          |                                               |                    |
|                          |                                               |                    |
|                          |                                               |                    |
|                          |                                               |                    |
|                          |                                               |                    |
|                          |                                               |                    |
|                          |                                               |                    |
|                          |                                               |                    |
|                          |                                               |                    |
|                          |                                               |                    |
|                          |                                               |                    |

| NG Delphi               |                                                     |          |
|-------------------------|-----------------------------------------------------|----------|
| Justavo Daud            | Components > TChurlt=TVt > Dues entire              | > Transf |
|                         | <u>— Components &gt; TChunkzTXt &gt; Properties</u> |          |
|                         |                                                     |          |
|                         |                                                     |          |
|                         |                                                     |          |
|                         |                                                     |          |
|                         |                                                     |          |
|                         |                                                     |          |
|                         |                                                     |          |
|                         |                                                     |          |
|                         |                                                     |          |
|                         |                                                     |          |
|                         |                                                     |          |
|                         |                                                     |          |
|                         |                                                     |          |
|                         |                                                     |          |
| T                       |                                                     |          |
| Text for the text chunk | ς.                                                  |          |
| property Text: String;  | ;                                                   |          |
| Description             |                                                     |          |
| Change/Read this prop   | perty to get the text information for this chunk    | ζ.       |
|                         |                                                     |          |
|                         |                                                     |          |
|                         |                                                     |          |
|                         |                                                     |          |
|                         |                                                     |          |
|                         |                                                     |          |
|                         |                                                     |          |
|                         |                                                     |          |
|                         |                                                     |          |
|                         |                                                     |          |
|                         |                                                     |          |
|                         |                                                     |          |
|                         |                                                     |          |
|                         |                                                     |          |
|                         |                                                     |          |

Components > TChunkpHYs

The pHYs chunk encodes the absolute or relative dimensions of pixels. For example, an image scanned at 600 dots per inch has pixels with known, absolute sizes--namely, one six-hundredth of an inch in both x and y directions. Alternatively, an image created on a  $1280 \times 1024$  display will have nonsquare pixels, and the relative dimensions of each pixel, also referred to as the aspect ratio, may be stored so the image can be displayed as it was intended to be seen.

The component uses this information only when the image is draw using <u>DrawUsingPixelInformation</u> procedure.

The name for this chunk is pHYs.

Components > TChunkpHYs > Properties > PPUnitX

Returns / sets the X pixel dimensions.

property PPUnitX: Cardinal;

# Description

Change or read this property to the X pixel dimensions that the current image is intended to use. Note: Since the only available unit is meter it means the number of pixels that represents a real world meter.

Components > TChunkpHYs > Properties > PPUnitY

Returns / sets the Y pixel dimensions.

property PPUnitY: Cardinal;

# Description

Change or read this property to the Y pixel dimensions that the current image is intended to use. Note: Since the only available unit is meter it means the number of pixels that represents a real world meter.

| NG Delphi                                      |                                                                 |  |
|------------------------------------------------|-----------------------------------------------------------------|--|
| iustavo Daud                                   | Components > TChurlen IIVs > Dronartics > UnitTrue              |  |
|                                                | <u>Components &gt; TChunkpHYs &gt; Properties &gt; UnitType</u> |  |
|                                                |                                                                 |  |
|                                                |                                                                 |  |
|                                                |                                                                 |  |
|                                                |                                                                 |  |
|                                                |                                                                 |  |
|                                                |                                                                 |  |
|                                                |                                                                 |  |
|                                                |                                                                 |  |
|                                                |                                                                 |  |
|                                                |                                                                 |  |
|                                                |                                                                 |  |
| Returns / sets the unit t                      | type for the pixel size.                                        |  |
| <b>type</b> TUnitType = (utU                   | Jnknown, utMeter);                                              |  |
| property UnitType: TU                          | UnitType;                                                       |  |
| <b>Description</b><br>Since the only avaliable | e unit is meter this property must always be utMeter.           |  |
|                                                |                                                                 |  |
|                                                |                                                                 |  |
|                                                |                                                                 |  |
|                                                |                                                                 |  |
|                                                |                                                                 |  |
|                                                |                                                                 |  |
|                                                |                                                                 |  |
|                                                |                                                                 |  |
|                                                |                                                                 |  |
|                                                |                                                                 |  |
|                                                |                                                                 |  |
|                                                |                                                                 |  |

PNG Delphi Gustavo Daud Unit methods > Update\_Crc Method to allow calculating crc from data. **type** TByteArray = **array**[word] **of** Byte; **type** pByteArray = ^TByteArray; **procedure** update crc(crc: Cardinal; buf: pByteArray; len: Integer): Cardinal; Description This method is used to calculte crc values from data. CRC is the value resulting for the previous calls for update\_crc. Buf is a pointer to the data to calculate and len is the size for the data in Buf. When you haven't any previous crc to use with CRC parameter, set it as \$FFFFFFF. When you finished calculating the value xor the resulting crc with \$FFFFFFF. An example: const DATA: ARRAY[0..3] of Char = ('C', 'R', 'C', 'C') var crcvalue: Cardinal; begin crcvalue := update\_crc(\$FFFFFFF, @Data[0], 1); crcvalue := update\_crc(crcvalue, @Data[1], 1); crcvalue := update\_crc(crcvalue, @Data[2], 1); crcvalue := update\_crc(crcvalue, @Data[3], 1) xor \$FFFFFFF; end; is the same as: const DATA: ARRAY[0..3] of Char = ('C', 'R', 'C', 'C') var crcvalue: Cardinal; begin crcvalue := update\_crc(\$FFFFFFF, @Data[0], 4) xor \$FFFFFFFF; end:

Unit methods > RegisterChunk

Registers this <u>chunk</u> class with TPNGObject.

type TChunkClass = class of TChunk;
procedure RegisterChunk(ChunkClass: TChunkClass);

# Description

Use RegisterChunk method to register a new class using <u>TChunk</u> as it's ancestor. The method will use the last four letters from the chunk name as the chunk name (Or you may also set fName variable on the constructor). When the component reads a chunk using the same name as a registered chunk it will use <u>LoadFromStream</u> method to load the data and <u>SaveToStream</u> when saving.

If you intend to create new chunk classes you must call this method before loading or saving image using <u>TPngObject</u>. See <u>example 2</u> to see an example registering a new chunk class.

| Pl | ١G   | D | el | pi | ŋ |
|----|------|---|----|----|---|
| Gu | stav | 0 | Da | ud |   |

Unit methods > ByteSwap

Inverts an integer bytes.

function ByteSwap(const a: Integer): Integer;

# Description

Since all the 4 bytes integers from *Portable Network Graphics* data must encoded using <u>network</u> <u>order</u>, this method is intended to adjust integers from/to delphi form.

/1.

#### Introduction to transparency

PNG is not just a replacement for *compuserve GIF*, it goes further than that. *Portable Network Graphics* is a new generation format, supporting partially transparency images. This means that pixels are blended with the background pixels when drawing, feature supported by this new *PNG Delphi* version. Also this means that pre-calculations are made to blend the image pixel and the background pixel in order to partial transparency to happen.

The *PNG Delphi 1.4* library also provides access to the transparency data in order to allow image editors to have access to this feature.

# How does the transparency works in PNG ?

There are two different methods for storing transparency information, one for 24bits, 48bits and grayscale and the other for palette (8 bits or less). When working with 24bits or more, the transparency information is stored next to each pixel red, green and blue values, and then stored in a different memory space by PNG Delphi. In the second way, all the transparency information is stored in a <u>chunk</u> called *tRNS* containing transparency information for each palette entry.

So, in order to have access to transparency data, you should verify the color mode being used. To do so, access the <u>bitdepth</u> property from the <u>IHDR</u> chunk, if the returns *COLOR\_PALETTE* constant, you should check for the <u>tRNS</u> chunk, otherwise use the <u>AlphaScanline</u> array (from the main *TPNGObject*).

# **Transparency data**

In booth method, transparency is a single byte (in PNG Delphi implementation), containing information for the associated pixel. This byte contains values between 0 and 255. 0 value means that the associated pixel is completly transparent (the background pixel is intact), and 255 value means that the background pixel is replaced by the image pixel. For instance, if the transparency contains a value like 128, the image pixel is blended with the background pixel and resulting pixel contains half of the background pixel plus half of the image pixel.

# **Detecting transparency mode**

It is real simple to detect the transparency mode for the current image. Just check the BitDepth property from the IHDR chunk, accessed by <u>bitdepth</u> property from the <u>header</u> (direct access to the IHDR chunk) property:

if Header.BitDepth <> COLOR\_PALETTE then
 ... First way
else
 ... Second way;

## Accessing thru AlphaAscanline

The <u>AlphaScanline</u> property contains only a valid value when the color mode for the current image is either COLOR\_RGBALPHA or COLOR\_GRAYSCALEALPHA. You should check it before accessing it.

It's real simple to use this way. AlphaScanline is an indexed property that returns a pointer to a byte array containing transparency information for needed image line. So, it means that the return is a **pByteArray** which is type *\Array[Word]* of *Byte* for the line. Also the returned array contains one byte for each line pixel, so the array bounds is 0 to *ImageWidth - 1* 

The example shows how to make the current image (don't work for COLOR\_PALETTE mode) half transparent:

procedure MakeImageHalfTransparent(Obj: TPNGObject);
var i, j: integer;
begin
//Add alpha channel in case it is RGB or GRAYSCALE
if Obj.Header.ColorType in [COLOR\_RGB, COLOR\_GRAYSCALE] then
Obj.CreateAlpha();

```
//Set half transparent transparency, value 128 (256 / 2)
```

```
if Obj.Header.ColorType in [COLOR_RGBALPHA, COLOR_GRAYSCALEALPHA] then
FOR j := 0 TO Obj.Header.Height - 1 DO
FOR i := 0 TO Obj.Header.Width - 1 DO
Obj.AlphaScanline[j]^[i] := 128
```

end;

PNG Delphi Gustavo Daud Accessing thru tRNS chunk The tRNS chunk class contains transparency information when the color type is COLOR PALETTE (It exists also for the other color types but only for <u>bit transparency modes</u>). It works different than AlphaScanline property since instead of providing transparency information for each pixel in the image, it contains transparency for each palette entry. Acessing the tRNS chunk also is really easy using the ItemFromClass method from the Chunks property. Once you have a pointer to the TChunktRNS, the transparency information for each palette entry is accessed thru the PaletteValues property, which is an array of byte. This array has a fixed size of 256 entries (0 to 255), but the valid values are between 0 and (2 POWER Header.BitDepth - 1). 255 means that the palette entry is completly opaque and 0 completly transparent. The example bellow makes the image half transparent when the color mode is COLOR\_PALETTE: procedure MakeHalfTransparent(Obj: TPNGObject); var i: Integer; TRNS: TCHUNKtRNS: begin //Creates tRNS chunk in case its not avaliable if (Obj.Header.ColorType = COLOR PALETTE) and (Obj.Chunks.ItemFromClass(TChunktRNS) = nil) then Obj.CreateAlpha(); //Gets pointer to the tRNS chunk TRNS := Obj.Chunks.ItemFromClass(TChunktRNS) as TChunktRNS; //Set transparency information **if** TRNS <> nil **then** with TRNS do for i := 0 to DataSize - 1 do PaletteValues[i] := 128 end;

| PNG Delphi              |                                                                                                    |
|-------------------------|----------------------------------------------------------------------------------------------------|
| Gustavo Daud            |                                                                                                    |
|                         | - Converting to partial transparency                                                                                                    |
|                         |                                                                                                    |
|                         |                                                                                                    |
|                         |                                                                                                    |
|                         |                                                                                                    |
|                         |                                                                                                    |
|                         |                                                                                                    |
|                         |                                                                                                    |
|                         |                                                                                                    |
|                         |                                                                                                    |
|                         |                                                                                                    |
|                         |                                                                                                    |
|                         | t release provides a method to generate transparency data for the current image this method is <u>CreateAlpha</u> . It generates alpha information:                                    |
|                         | e color type is COLOR_RGB or COLOR_GRAYSCALE it converts to ALPHA and COLOR_GRAYSCALEALPHA and makes the <u>AlphaScanline</u>                                                          |
|                         | ALETTE color type, it generates a <u>tRNS</u> chunk which may be acessed using                                                                                                    |
| call it. Also, it initi | ontains alpha information, the method don't do nothing, so its always safe to ialize the transparency image so the image is fully opaque for booth nd COLOR_RGB/COLOR_GRAYSCALE modes. |
|                         | rency information when the image is COLOR_RGB/COLOR_GRAYSCALE for COLOR_PALETTE use the <u>second way</u> .                                                                            |
|                         |                                                                                                    |
|                         |                                                                                                    |
|                         |                                                                                                    |
|                         |                                                                                                    |
|                         |                                                                                                    |
|                         |                                                                                                    |
|                         |                                                                                                    |
|                         |                                                                                                    |
|                         |                                                                                                    |
|                         |                                                                                                    |
|                         |                                                                                                    |

#### About chunks

A *Portable Networks Image* is made of several information packets called chunks. Some of these are necessary and essencial to allow the image to be displayed, others contain additional information as text or historiograms.

Inside a file, a chunk contains: a network ordered 4 bytes value containing the size for the chunk data; a 4 bytes string containing the chunk name; the data with the length specified before; and for the last also a network ordered 4 bytes unsigned integer containing the chunk <u>crc</u> for the chunk name and data.

ChunkLength: Cardinal; ChunkName : Array[0..3] of Char; ChunkData : Array[0..ChunkLength - 1] of byte; ChunkCRC : Cardinal;

The crc part is important to validate the chunk data, as when the image was saved. The crc is created using the ChunkName and ChunkData only. This storage method allows flexibility to the images, allowing decoders to ignore certain chunks when they don't reconize it.

About the chunk name

The chunk name will indicate the chunk content type so it can be decoded. The name should contain 4 ASCII uppercase or lowercase letters. Also the case is sensitive. There are some rules to tell which letter should be lowercased or uppercased.

| Lattor | In case it is:                                                     |                                                                    |  |
|--------|--------------------------------------------------------------------|--------------------------------------------------------------------|--|
| Letter | Uppercase                                                          | Lowercase                                                          |  |
| 1      | The chunk is critical and<br>must be know by the<br>decoder.       | It's a secondary chunk and might be ignored.                       |  |
| 2      | The chunk is part from the official PNG specification.             | This is a private chunk with specific purposes.                    |  |
| 3      | Following PNG<br>specification, this letter must<br>be uppercased. | It's not definied yet when<br>this letter should be<br>lowercased. |  |

| 4 | Depends on the image contents to exist. | May be saved unchanged in<br>case this image is not<br>changed. |
|---|-----------------------------------------|-----------------------------------------------------------------|

Critical chunks order

A valid PNG image must contain a IHDR, one or more sequencial IDAT chunks and in the end a IEND chunk. In case this image requires a palette, the PLTE chunk is also mandatory.

| Name | Multiples ok<br>? | Ordem do chunk              |
|------|-------------------|-----------------------------|
| IHDR | No                | Must be always the first    |
| PLTE | No                | Before IDAT                 |
| IDAT | Yes               | Multiple must be sequencial |
| IEND | No                | Always the last             |

Accessing each chunk in the component

All the readed chunks are stored in allocated memory by the component. This component implements objects to handle with all the different chunk types and provides ways to read different properties from each chunk. The ancestor class to handle all the chunks is TChunk. Altough there are several different classes with <u>TChunk</u> as it's ancestor to read specific information such as <u>TChunkIHDR</u> handling the IHDR chunk.

Use the property <u>Chunks</u> from TPNGObject to access all the stored chunks. <u>TPNGObject.Chunks.Count</u> retorna o total número de chunks e <u>TPNGObject.Chunks.Item[i]</u> returns a TChunk object from the position i (should be between 0 and Count - 1).

As you get the returned TChunk, use it's property <u>Name</u> to get the chunk type. You might also use the **is** operator followed by the class to test (for instance: TPNGObject.Chunks.Item[i] is TChunkIHDR).

Knowing the chunk name, and if there is a class to handle this chunk, you should access this class using typecast, for instance TChunkIHDR(TPNGObject.Chunks.Item[0]). Now you may access this

object properties as specified in this help file.

/1.

# Portable Network Graphics interlacing

As JPEG (Joint photographic experts group), Portable Network Graphics also supports image interlacing. This technique encodes the image in a way to allows the user preview the image faster as it is being transfered.

PNG's two-dimensional interlacing scheme is more complex to implement than GIF's line-wise interlacing. It also costs a little more in file size. However, it yields an initial image *eight times* faster than GIF (the first pass transmits only 1/64th of the pixels, compared to 1/8th for GIF). Although this initial image is coarse, it is useful in many situations. For example, if the image is a World Wide Web imagemap that the user has seen before, PNG's first pass is often enough to determine where to click. The PNG scheme also looks better than GIF's, because horizontal and vertical resolution never differ by more than a factor of two; this avoids the odd "stretched" look seen when interlaced GIFs are filled in by replicating scanlines. Preliminary results show that small text in an interlaced PNG image is typically readable about twice as fast as in an equivalent GIF, i.e., after PNG's fifth pass or 25% of the image data, instead of after GIF's third pass or 50%. This is again due to PNG's more balanced increase in resolution.

About the triggers

This version introduces new set of triggers to enable or disable some features.

| Tuingou norma          | When the trigger is                                                                 |                                                                                               |  |
|------------------------|-------------------------------------------------------------------------------------|-----------------------------------------------------------------------------------------------|--|
| Trigger name           | Being used                                                                          | Disabled                                                                                      |  |
| ObjectPascal           | SysUtils, Graphics and<br>Classes are used by the<br>unit.                          | Heavy units are not<br>used but the<br>TPNGObject is not<br>registered as a<br>TGraphic class |  |
| ErrorOnUnknownCritical | In case it decoder finds<br>an unknown critical<br>chunk, the application<br>stops. | Unknown critical<br>chunks are ignored by<br>the decoder.                                     |  |
| CheckCRC               | CRC is checked for all the data readed.                                             | The CRC is not<br>checked (less security<br>for more speed)                                   |  |
| RegisterGraphic        | Registers TPNGObject<br>as a TGraphic                                               | TPNGObject is not<br>registered as<br>TGraphic                                                |  |
| SemiTransparentDraw    | Images with partial<br>transparency are draw<br>agains the background               | Semi transparency parts are ignored                                                           |  |
| Store16bits            | Extra 8 bits for RGB or<br>Grayscale images with<br>48 bits are stored              | The extra bits are<br>ignored and loosed<br>when saving                                       |  |

# Enabling/disabling triggers

All this triggers are set in the beginning of pngimage.pas unit. To set them, add (to use) or remove the lines {\$DEFINE NameOfTheTrigger}.

//.

| PN  | G   | D | el | p  | hi |
|-----|-----|---|----|----|----|
| Gus | tay | 0 | Da | UC | J  |

Disable use of heavy object pascal units

One of the new features for this version is to disable the use of heavy object pascal units. This features only becomes interesting when the programmer is writting a pure windows api application. This features also makes easier to use the unit with other pascal compilers (not tested).

To enable/disable using heavy object pascal units add/remove (to disable) the line in the beginning of the unit pngimage.pas: {\$DEFINE ObjectPascal}

Translating the library

As the previous version, the new PNG Delphi is translate ready to adapt to any language. To translate, edit the file **pnglang.pas** located in the same directory as *pngimage.pas* and feel free to change anything.

There are some triggers to make the translation easier, just comment the triggers for the languages you **don't want** and leave the trigger for the language you want. For instance, if you want English instead of Portuguese, change {\$DEFINE Portuguese} to {.\$DEFINE Portuguese} and then {.\$DEFINE English} to {\$DEFINE English}.

Network Order

All the values containing more than one byte, as written in Portable Network Graphics specification must use Network Order format, it means that the most significant byte must come first followed by the less significant. ([Byte more significant] [Byte less significant] for 2 bytes values or B3 B2 B1 B0 to 4 bytes values). The more important bit (value 127) from a byte is bit 7 and the less important (value 1) is bit number 0.

/1.

Cyclic redundancy check

Abbreviation of cyclic redundancy check, a common technique for detecting <u>data</u> transmission errors. A decoder reads the received data and compare it with the 4 byte 32 bits CRC the encoder calculated, which comes together with the data transmited. In case the values are different, the image has suffered data modification during the transmission.

//.

Errors handling

The new PNG Delphi introduces a few new classes to handle different errors. All this classes are descendent from **Exception** meaning that the error might be handled using the **try** operator from delphi. It's recommended to handle errors when using the methods <u>LoadFromFile</u>, <u>SaveToFile</u>, <u>LoadFromStream</u> and <u>SaveToStream</u> from <u>TPNGObject</u>.

The new classes introduced are:

| Error class              | Description                                                                                    |
|--------------------------|------------------------------------------------------------------------------------------------|
| EPngError                | Can be several errors, but it's never<br>called when the image is being<br>loaded or saved.    |
| EPngUnexpectedEnd        | The decoder found an invalid end of the file.                                                  |
| EPngInvalidCRC           | One or more chunks contain an<br>invalid crc identifier which is<br>provided within each chunk |
| EPngInvalidIHDR          | The size from the IHDR chunk is invalid                                                        |
| EPNGMissingMultipleIDAT  | The IDAT chunk data has ended and it still misses image parts                                  |
| EPNGZLIBError            | ZLIB returns an error, common<br>causes are low memory or invalid<br>compressed data           |
| EPNGInvalidPalette       | The PLTE chunks contains an invalid number of entries                                          |
| EPNGInvalidFileHeader    | The Portable Network Graphics<br>image contains an invalid file<br>header.                     |
| EPNGIHDRNotFirst         | The IHDR chunk is not the first chunk on the image but it must                                 |
| EPNGNotExists            | The file does not exists.                                                                      |
| EPNGSizeExceeds          | Either width or height is more than 65535 pixels.                                              |
| EPNGMissingPalette       | The image uses a color table but<br>PLTE chunk was not found                                   |
| EPNGUnknownCriticalChunk | The image contains an unknown critical chunk                                                   |
| EPNGUnknownCompression   | The image uses an unknown<br>compression method found on the<br>IHDR chunk                     |
|                          | The image uses an unknown                                                                      |

| EPNGUnknownInterlace | interlacing method found on the IHDR chunk |
|----------------------|--------------------------------------------|
| EPNGNoImageData      | There is no IDAT chunk.                    |
|                      |                                            |

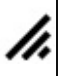

#### About filters

PNG allows the image data to be *filtered* before it is compressed. Filtering can improve the compressibility of the data. The filter step itself does not reduce the size of the data, it prepares the data to be much better compressed. All PNG filters are strictly lossless.

PNG defines several different filter algorithms, including "None" which indicates no filtering. The filter algorithm is specified for each scanline by a filter-type byte that precedes the filtered scanline in the precompression datastream. An intelligent encoder can switch filters from one scanline to the next. The method for choosing which filter to employ is up to the encoder.

For images of color type 3 (indexed color, COLOR\_PALETTE), filter type None is usually the most effective. Note that color images with 256 or fewer colors should almost always be stored in indexed color format; truecolor format is likely to be much larger.

Filter type 0 is also recommended for images of bit depths less than 8. For low-bit-depth grayscale images, it may be a net win to expand the image to 8-bit representation and apply filtering, but this is rare.

This component allows to select the filter set to using the property **<u>Filters</u>** from TPNGObject.

### Bit and partial transparency

In order to have more compability between Windows, TBitmap and TPNGObject features, TPNGObject introduces three different transparency modes:

- None When there are no transparent areas in the image
- Bit Each pixel may be full transparent or opaque against the background
- Partial Pixels may be translucid (semi transparent)

TPNGObject provides a read-only property to obtain the transparency mode for the image, <u>TransparentMode</u> property. Also changing <u>TransparentColor</u> property changes the image to Bit transparency mode always, loose partial transparency information.

#### Direct access to pixels data

Accessing the pixels data directly is very useful when you need speed while manipulating the png data. For this purpose, the new version provides two properties to do so: <u>Scanline</u> and <u>AlphaScanline</u>.

Checking for the pixel format ...

Before directly accessing the data (using typecasts) you must first verify which pixel format the current png is using. This information is stored in the <u>TChunkIHDR</u> chunk. This is returned using <u>header</u> property from the main <u>TPNGObject</u>.

TChunkIHDR provides the properties BitDepth and ColorType. Using the table typecasting table (described in this <u>page</u>) you may directly access the data.

There are two typecasts you should use, **pByteArray** (windows.pas) when pixels occupy 8 or less bits and **pRGBLine** otherwise.

```
type
TRGBLine = array[word] of TRGBTriple;
pRGBLine = ^TRGBLine;
```

The method bellow returns whenever you should use pRGBLine or pByteArray.

```
type
```

```
TScanlineTypeReturn = (stByteArray, stRGBLine)

function GetScanlineType(const png: TPngObject):

TScanlineTypeReturn

begin

with png.Header do

begin

if ColorType in [COLOR_GRAYSCALE,

COLOR_PALETTE] then

Result := stByteArray

else

Result := stRGBLine

end

end;
```

Using pRGBLine

The method bellow returns an arbituary pixel from the png object. **Note:** It does not performs any bounds checking; Valid values for X are (0, png.Width - 1) and for y (0, png.Height - 1)

function GetRGBLinePixel(const png: TPngObject; const X, Y: Integer): TColor;

```
begin
with pRGBLine(png.Scanline[Y])^[X] do
Result := RGB(rgbtRed, rgbtGreen, rgbtBlue)
end;
```

And the following sets a pixel value:

```
procedure SetRGBLinePixel(const png: TPngObject;
const X, Y: Integer; Value: TColor);
begin
with pRGBLine(png.Scanline[Y])^[X] do
begin
rgbtRed := GetRValue(Value);
rgbtGreen := GetGValue(Value);
rgbtBlue := GetBValue(Value)
end
```

end;

Adapt the code above so it may fit to your needs.

Using pByteArray

This method is much more complicated than pRGBLine because, except for bit depths 8, allows more than one pixel for each byte (pixels never cross byte boundaries) requering bit manipulation to access the data. Also, for COLOR\_PALETTE it must map the value to a palette entry because it is actually an index rather than the actual value (different from pRGBLine).

```
{Returns pixel for png using palette and grayscale}
function GetByteArrayPixel(const png: TPngObject;
 const X, Y: Integer): TColor;
var
 ByteData: Byte;
 DataDepth: Byte;
begin
 with png, Header do
 begin
  {Make sure the bitdepth is not greater than 8}
  DataDepth := BitDepth;
  if DataDepth > 8 then DataDepth := 8;
  {Obtains the byte containing this pixel}
  ByteData := pByteArray(png.Scanline[Y])^[X div
   (8 div DataDepth)];
  {Moves the bits we need to the right}
  ByteData := (ByteData shr ((8 - DataDepth) -
   (X mod (8 div DataDepth)) * DataDepth));
  {Discard the unwanted pixels}
  ByteData:= ByteData and ($FF shr (8 - DataDepth));
```

{For palette mode map the palette entry and for grayscale convert and returns the intensity} case ColorType of COLOR\_PALETTE:

```
with TChunkPLTE(png.Chunks.ItemFromClass(TChunkPLTE)).Item[ByteData] do
      Result := rgb(<u>GammaTable[rgbRed]</u>, GammaTable[rgbGreen],
       GammaTable[rgbBlue]);
   COLOR_GRAYSCALE:
   begin
    ByteData := GammaTable[ByteData * ((1 shl DataDepth) + 1)];
    Result := rgb(ByteData, ByteData, ByteData);
   end;
  end {case};
 end {with}
end:
And the following sets a pixel value:
{Sets a pixel for grayscale and palette pngs}
procedure SetByteArrayPixel(const png: TPngObject;
 const X, Y: Integer; const Value: TColor);
const
 ClearFlag: Array[1..8] of Integer = (1, 3, 0, 15, 0, 0, 0, $FF);
var
 ByteData: pByte;
 DataDepth: Byte;
 ValEntry: Byte;
begin
 with png.Header do
 begin
  {Map into a palette entry}
  ValEntry := GetNearestPaletteIndex(Png.Palette,
   ColorToRGB(Value));
  {16 bits grayscale extra bits are discarted}
  DataDepth := BitDepth;
  if DataDepth > 8 then DataDepth := 8;
  {Gets a pointer to the byte we intend to change}
  ByteData := @pByteArray(png.Scanline[Y])^[X div
   (8 div DataDepth)];
  {Clears the old pixel data}
  ByteData<sup>^</sup> := ByteData<sup>^</sup> and not (ClearFlag[DataDepth] shl
   ((8 - DataDepth) - (X mod (8 div DataDepth)) * DataDepth));
  {Setting the new pixel}
  ByteData<sup>^</sup> := ByteData<sup>^</sup> or (ValEntry shl ((8 - DataDepth) -
   (X mod (8 div DataDepth)) * DataDepth));
 end {with png.Header}
end;
```

Pixels property

The methods above are extracted from the <u>Pixels[]</u> property which might be used to set and get pixels. Although this property do all the dirty work, it is probably not fast enough for time critical algorithms. It is recommended to change and adapt the code in order to fast change and access the pixels data.

#### **Complete list of features**

- <u>Chunks</u> are organized in a clever way with an ancestor class to handle all the chunks and derived classes to handle the different kinds
- The chunks engine allows upgrades by registering new chunk types to include new features
- Full <u>cyclic redundancy check</u> for all the chunks
- Full access to all the data from the chunks
- Several derived classes from TChunk to obtain different information such as text keyword and more
- <u>Gamma</u> chunk is used to change the image gamma to be displayed as when it was encoded.
- No need for any external library, everything is compiled within your exe project
- Full comented and clear source code.
- Can read all the images from the official PNG test suite (see showcase 2).
- Can load interlaced and non interlaced images
- Ability to assign data from a tbitmap or bitmap handle
- The PNG images may also be saved
- Saving with interlace is now fully supported.
- The encoder is optimized to create really small final images when saving.
- No chunk is lost when loading an image
- Portable Network Graphics partial transparent images are now supported new
- Trigger to disable use of Delphi VCL
- Full speed when loading and saving
- Allows to select the filters to test when saving images to create the smallest image as possible
- Improved error handling engine to allow user to detect easily all the errors.
- Better chunk access system, now the engine selects the best place to put chunks when adding manually. **new**
- Provides now accesses to the image data and to the transparency alpha data.
- Allows to select the compression level for ZLIB.
- Allows the set the maximum size for IDAT chunks (and then dividing the rest of the data in new chunks).
- Complete help file using HTML help

```
PNG Delphi
Gustavo Daud
                          Creates a PNG image from scratch
 procedure TForm1.Button1Click(Sender: TObject);
  var
   png: tpngobject;
   bmp: tbitmap;
   canvas: tcanvas;
   i: integer;
  begin
   png := tpngobject.createblank(COLOR_PALETTE, 4, 150, 150);
   png.Canvas.Brush.Color := clBlack;
   png.Canvas.FillRect(Rect(0,0,png.width,png.height));
   png.canvas.pen.color := clRed;
   png.canvas.pen.width := 10;
   png.canvas.brush.Style := bsClear;
   png.canvas.Ellipse(20,20,png.width-20,png.width - 20);
   for i := 1 to 30 do
   begin
    case round(Random*5) of
     0: png.canvas.pen.color := clRed;
     1: png.canvas.pen.color := clBlue;
     2: png.canvas.pen.color := clWhite;
     3: png.canvas.pen.color := clGreen;
     4: png.canvas.pen.color := clYellow;
    end:
    png.canvas.Pen.Width := round(random*10);
    png.canvas.MoveTo(round(random*png.width),round(random*png.height));
    png.Canvas.LineTo(round(random*png.width),round(random*png.height));
   end:
   png.TransparentColor := clBlack;
   png.InterlaceMethod := imAdam7;
   png.MaxIdatSize := 100;
   png.AddztXt('Made using', 'PNG Delphi 1.56');
   png.AddztXt('Website', 'http://pngdelphi.sourceforge.net');
   with tchunktime(png.Chunks.Add(tchunktime)) do
   begin
    Year := 2006;
    Month := 5:
    Day := 5;
    Hour := 21;
    Minute := 24;
    Second := 21;
   end:
   png.savetofile('C:\new.png');
   png.free;
  end;
```

# /1.

PNG Delphi

# Gustavo Daud

## **Converting from TBitmap to TPNGObject**

TPNGObject provides flexibility by allowing to convert from a Bitmap file format to *Portable Network Graphics* format.

This is easily done like in the same way as any graphic class in delphi. *IMPORTANT:* Always remember to add pngimage to the unit uses.

Converting from Windows bitmap file to PNG file

This method loads a bitmap and saves it using png format

procedure BitmapFileToPNG(const Source, Dest: String);
var

Bitmap: TBitmap; PNG: TPNGObject;

#### begin

Bitmap := TBitmap.Create; PNG := TPNGObject.Create; {In case something goes wrong, free booth Bitmap and PNG} try Bitmap.LoadFromFile(Source); PNG.Assign(Bitmap); //Convert data into png PNG.SaveToFile(Dest); finally Bitmap.Free; PNG.Free; end end;

# Converting from PNG file to Windows bitmap file

The above inverse. Loads a png and saves into a bitmap

procedure PNGFileToBitmap(const Source, Dest: String); var Bitmap: TBitmap; PNG: TPNGObject; begin PNG := TPNGObject.Create; Bitmap := TBitmap.Create; {In case something goes wrong, free booth PNG and Bitmap} try PNG.LoadFromFile(Source); Bitmap.Assign(PNG); //Convert data into bitmap Bitmap.SaveToFile(Dest); finally PNG.Free; Bitmap.Free; end

end;

```
Converting from TImage to PNG file
This method converts from TImage to PNG. It has full exception handling and allows
converting from file formats other than TBitmap (since they allow assigning to a TBitmap)
procedure TImageToPNG(Source: TImage; const Dest: String);
var
 PNG: TPNGObject;
 BMP: TBitmap;
begin
 PNG := TPNGObject.Create;
 {In case something goes wrong, free PNG}
 try
  //If the TImage contains a TBitmap, just assign from it
  if Source.Picture.Graphic is TBitmap then
   PNG.Assign(TBitmap(Source.Picture.Graphic)) //Convert bitmap data into png
  else begin
   //Otherwise try to assign first to a TBimap
   BMP := TBitmap.Create;
   try
    BMP.Assign(Source.Picture.Graphic);
    PNG.Assign(BMP);
   finally
    BMP.Free;
   end;
  end;
  //Save to PNG format
  PNG.SaveToFile(Dest);
 finally
  PNG.Free;
 end
end;
```

#### Example 1: Reading textual chunks

Create a new form and insert an edit box, a listbox, a memo and a button. The edit box is supposed to receive the file name, the listbox will contain all the keywords for the textual chunks. The memo will contain the text for the selected keyword in the listbox. And finally the button will load the file and fill the listbox. Use the code bellow:

#### uses

Forms, pngimage, StdCtrls, Classes, Controls, Dialogs;

#### type

TForm1 = class(TForm) Button1: TButton; ListBox1: TListBox; Memo1: TMemo; Edit1: TEdit; procedure Button1Click(Sender: TObject); procedure ListBox1Click(Sender: TObject); public png: TPngObject; constructor Create(AOwner: TComponent); override; destructor Destroy; override; end;

# {\$R \*.DFM}

**var** Form1: TForm1;

#### implementation

{Form being created, create the png object}
constructor TForm1.Create(AOwner: TComponent);
begin
inherited Create(AOwner);
png := tpngobject.create;
end;

{Form being destroyed, destroy the png object}

destructor TForm1.Destroy; begin inherited Destroy; png.free; end;

{User clicked on the button, load the file and fill list}

```
procedure TForm1.Button1Click(Sender: TObject);
var
 i: Integer;
begin
 try
  {Load the png file into the object}
  png.LoadFromFile(Edit1.Text);
  {Clear the listbox}
  listbox1.items.clear;
  {Searches for all the chunks using the type TChunktEXt}
  {add these to the listbox and a pointer to the chunk}
  {Note that all textual chunks are descendent from
  {TChunktEXt}
  for i := 0 to png.chunks.count - 1 do
   if png.chunks.item[i] is TChunktEXt then
    listbox1.Items.AddObject(TChunktEXt(
      png.chunks.item[i]).keyword, png.chunks.item[i]);
 except
  {In case the image could not be loaded, show error}
  showmessage('The file could not be loaded.');
 end;
end;
{User selected an item, show text on the memo}
procedure TForm1.Listbox1Click(Sender: TObject);
begin
 if listbox1.itemindex <> -1 then
  memo1.text := TChunktEXt(
   Listbox1.Items.Objects[Listbox1.itemindex]).Text;
end;
```

## Example 2: Creating a new TChunk descendent

One of the powerful features from the component is the support to additional <u>TChunk</u> descendents. To do so, you have to create a new class descendent from TChunk. To read the data, there are two ways: if the chunk contains large amounts of data, override <u>LoadFromStream</u> and read data, crc and check if the crc is valid. If the data is not too large you might use the content from <u>Data</u> and <u>DataSize</u> property.

To save it, either override <u>SaveToStream</u> and write data manually or modify the data property.

Other important method to override is the <u>Assign</u> method to copy the chunk custom properties.

The essencial part is to register the chunk using <u>RegisterChunk</u>(ChunkClass: TChunkClass) from pngimage.pas.

The chunk bellow reads a text and shows a message box using the text.

# type

```
TChunkcUSt = class(TChunk)
```

# private

```
fText: String;
```

# public

function SaveToStream(Stream: TStream): Boolean; override; function LoadFromStream(Stream: TStream; const ChunkName: TChunkName; Size: Integer): Boolean; override; procedure Assign(Source: TChunk); override; property Text: String read fText write fText; end;

# implementation

```
{Saving chunk to a stream}
```

```
function TChunkcUSt.SaveToStream(Stream: TStream): Boolean;
var
ChunkLength, ChunkCRC: Cardinal;
begin
{ChunkLength must be in network order}
ChunkLength := ByteSwap(Length(fText));
Stream.Write(ChunkLength, 4);
{Writes chunk name}
Stream.Write(fName[0], 4);
ChunkCRC := update_crc($ffffffff, @fName[0], 4);
{Writes data and finishes calculating crc}
Stream.Write(fText[1], Length(fText));
ChunkCRC := Byteswap(update_crc(ChunkCRC, @fText[1],
Length(fText)) xor $ffffffff;;
```

```
{Writes crc}
 Stream.Write(ChunkCRC, 4);
Result := TRUE;
end;
{Loading chunk from a stream}
function TChunkcUSt.LoadFromStream(Stream: TStream;
const ChunkName: TChunkName; Size: Integer): Boolean;
var
ReadCRC, ChunkCRC: Cardinal;
begin
 {Prepares text to hold}
SetLength(fText, Size);
 {Reads data}
 Stream.Read(fText[1], Size);
 {Calculates crc for data readed}
 ChunkCRC := update_crc($ffffffff, @ChunkName[0], 4);
 ChunkCRC := Byteswap(update_crc(ChunkCRC, @fText[1],
  Size) xor $fffffff;;
 {Reads crc and verify}
 Stream.Read(ReadCRC, 4);
 {Check if crc is valid}
 Result := (ReadCRC = ChunkCRC);
if not Result then
  Owner.LoadError(EPngInvalidCRC,
   EPngInvalidCRCText)
 {If it's valid, show text using a message box}
else ShowMessage(fText);
end;
{Assigns contents from another chunk}
procedure TChunkcUSt.Assign(Source: TChunk);
begin
fText := TChunkcUSt(Source.fText);
end;
initialization
RegisterChunk(TChunkcUSt);
```

finalization

PNG Delphi Gustavo Daud Example 3: Drawing png over other formats As a TGraphic descendent, TPngObject supports assigning from and to TBitmap. As an intermediary class, TBitmap talks to most (if not all) other formats such as metafiles, icons, jpgs among others. The example bellow loads a jpg, a png and draws the png over the jpg. The png image may use alpha transparency normally. {Draws a PNG over a JPG and saves again} procedure PNGOverJPG(InJPG, InPNG: String; OutJPG: String); var JPG: TJPEGImage; BMP: TBitmap; PNG: TPNGObject; begin {Creates and loads the input images} JPG := TJPEGImage.Create; JPG.LoadFromFile(InJPG); BMP := TBitmap.Create; BMP.Assign(JPG); PNG := TPNGObject.Create; PNG.LoadFromFile(InPNG); {Draws over the bitmap (containing the JPG)} BMP.Canvas.Draw(0, 0, PNG); {Assigns back to the JPG} JPG.Assign(BMP); {Saves the JPG} JPG.SaveToFile(OutJPG); {Free the images} JPG.Free; BMP.Free; PNG.Free; end;

| PNG Delphi                                   |                                                                               |
|----------------------------------------------|-------------------------------------------------------------------------------|
| Gustavo Daud                                 |                                                                               |
|                                              | - More examples                                                               |
|                                              |                                                                               |
|                                              |                                                                               |
|                                              |                                                                               |
|                                              |                                                                               |
|                                              |                                                                               |
|                                              |                                                                               |
|                                              |                                                                               |
|                                              |                                                                               |
|                                              |                                                                               |
|                                              |                                                                               |
|                                              |                                                                               |
|                                              |                                                                               |
|                                              |                                                                               |
| A website has being s possible submit new co | et with a database full of Png Delphi enhancements. Check it out (and if de): |
| http://pngdelphi.source                      | forge.net/methodshop.php                                                      |
|                                              |                                                                               |
|                                              |                                                                               |
|                                              |                                                                               |
|                                              | 11.                                                                           |
|                                              |                                                                               |
|                                              |                                                                               |
|                                              |                                                                               |
|                                              |                                                                               |
|                                              |                                                                               |
|                                              |                                                                               |
|                                              |                                                                               |
|                                              |                                                                               |
|                                              |                                                                               |
|                                              |                                                                               |
|                                              |                                                                               |

#### Installing the component for Delphi

Beginning with the version 1.53, the component is distributed with its own Delphi packages and should be installed as any other components.

All you have to do is install the packages within Delphi environment. This usually is simple as:

- 1. First of all, copy (unzip) all the files to any directory (mainting the original directory structure);
- 2. Go to the package sub-directory using Windows Explorer;
- **3.** Opening the package for your version of Borland Delphi. This will open the Delphi environment;
- **4.** Press the Install in the window that will pop up.
- 5. You have just installed PngImage, now close the package window (Don't forget to put "Yes" when it ask if you want to save the package).

You may also want to add the unit to the search path (instructions for Delphi 5).

1. This time, go to the "Tools" menu and select the item "Enviroment Options".

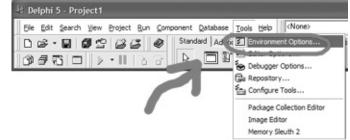

2. Click on the "Library" page.

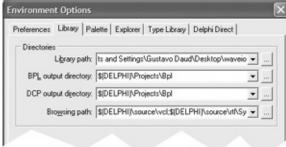

- 3. On the field "Library path" **add** a ";" followed by the unit directory. For instance ";c:\png".
- 4. Click on the ok button.

#### Installing the component for C++ Builder

If anyone has created C++ Builder packages for Png Delphi and wants to share them, please send me and I will include in the next versions.

The component also can be installed on Borland C++ Builder. To do so, follow these steps:

- **1.** First of all, copy (unzip) all the files to any directory. The **obj** sub-directory is necessary to install the component.
- 2. Run a Borland C++ Builder instance
- 3. Select the menu File and then the item New.
- 4. Item the new dialog, choose the Package item (as shown bellow) and press the OK button.

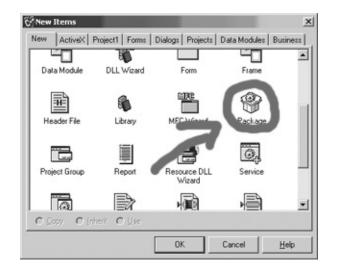

- 5. In the new package item, press the Add button on the Toolbar
- 6. Now press the Browse button located in the first tab, Add Unit. As shown bellow:

| Id Unit New Component Import ActiveS                               |        |
|--------------------------------------------------------------------|--------|
| Unit file name:                                                    | 0K     |
| Search path: \$(BCB)\Lib;\$(BCB)\Bin;\$(BCB)\Imports;\$(BCB)\Proje | Cancel |
|                                                                    | Help   |

- 7. You will choose now the files to add the package. To do so:
  - 1. Choose the filter *Pascal Unit (\*.pas)*

- 2. Browse for the folder where the Png Delphi files are located
- 3. Select the files PngImage.Pas, PngLang.Pas, PngZlib.Pas, PngExtra.Pas ("") (multiple select by clicking using the CTRL key pressed)
- 4. Press open
- 8. Press Ok to close the Add window
- 9. Back to C++ Builder window, choose the File menu, and the item Save As... Save the file using any name (ex: pngbuilder.dpk), a good idea is to save in the same folder as Png Delphi files.
- 10. Press the install button on the Package window to install the component as shown bellow

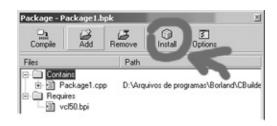

Also, adding the unit to the search path is a good idea

- 1. This time, go to the "Tools" menu and select the item "Enviroment Options".
- 2. Click on the "Library" page.

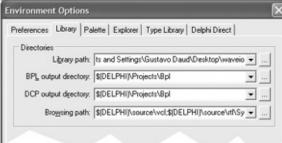

3. On the field "Library path" add a ";" followed by the unit directory. For instance ";c:\png".

4. Click on the ok button.

# **Component license**

The previous versions from this component were unclear about the license to use this component. Here it is:

- 1. This component may be distributed freely over the internet only when containing the exact same files from the original packaging.
- 2. Modified files may not be distributed. If you want to contribute with PNG Delphi, send the enhancements to the author and if he implements your changes, you will be given the proper credit.
- 3. The component may be used in commercial projects but may NEVER be sold as source code without author agreement.
- 4. Commercial visual graphics libraries are not allowed to use this component WITHOUT AUTHOR PRIOR AGREEMENT.
- 5. Credit for the author is required somewhere in the product documentation/or about box/etc.
- 6. Source code may be changed if it's not redistributed.

If are about to use the component in a major project which is going to be distributed over the internet, I'd love to know, so please send me an email telling me about.

#### Frequently asked questions

This is a list of the most frequently asked questions on PNG Delphi.

#### **Question:**

Will it be ported the component to .NET / Kylix plataforms ? Answer:

I do intend to implement the component in other plataforms, but since these already supports png images, this is not a priority.

.NET already implements alpha transparency which is a major feature.

#### **Question:**

How to change the Width, Height, BitDepth properties ?

#### Answer:

As in version 1.56 the component now allows to resize the image using both <u>Width</u> and <u>Height</u> or <u>Resize</u> methods.

Changing BitDepth or color type is not supported natively thru the component.

#### Question:

How to use png images in ImageLists, Toolbars, etc...?

# Answer:

To directly use png images in Toolbars would require ImageLists to support PNG image and it does not. ImageLists can not be overrided since it depends on windows internal functions. My suggestion is to include <u>TPNGButton</u> components into the Toolbar to create the same effect since this new component (included in the PNG Delphi package) fully supports png.

# **Question:**

Question on how to "slice" the png image into different images ? **Answer:** See this <u>example</u>.

# Component author and website

Gustavo Huffenbacher Daud **Currently, contact me at:** <u>gustavo.daud@terra.com.br</u>

http://pngdelphi.sourceforge.net

This is the best place to get the latest version.

*PNG Delphi* is out there for many years and got a major rewrite in 2002, and has proved to be very stable and supporting all png specification major features.

Receiving great feedback from users is allowing me to improve considerably the code, if you have any idea or doubt feel free to mail me and I will be glad to help as soon as I get some free time.

The best of all is that it's free (read <u>license</u>). above.